# **HMIS Monthly Training**

# **HMIS Part 2**

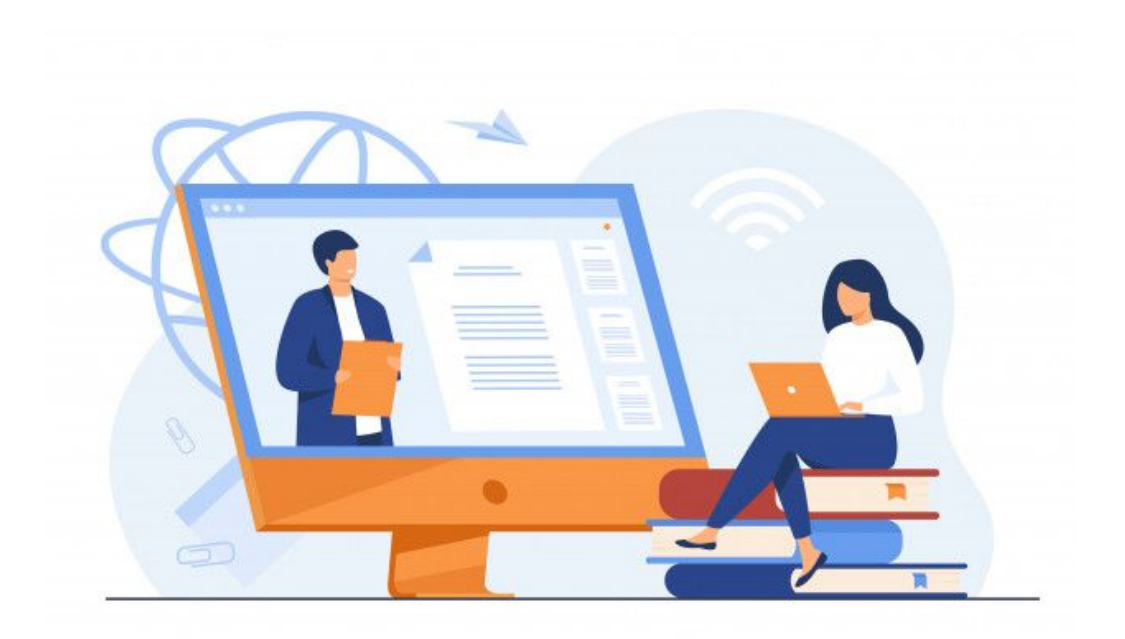

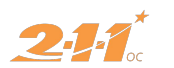

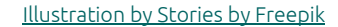

## **Agenda**

- 1. Introductions & Policies
- 2. Intake & Enrollment
- 3. Creating & Managing Household Members
- 4. Services & Updates
- 5. Exiting Clients From Programs
- 6. HMIS Reports

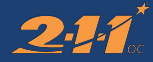

# **Introduction & Policies**

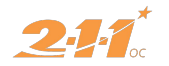

## **Introduction & Policies**

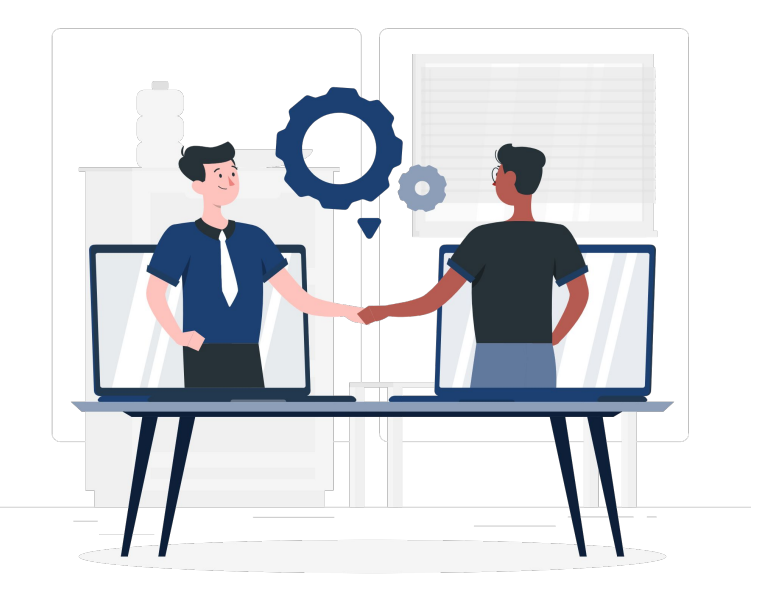

## **What is Part 2?**

HMIS Part 2 covers the data entry process and functionality of **Clarity**

[Illustration by Stories by Freepik](https://stories.freepik.com)

# **Computer Requirements**

When working with **real client data**, there are some requirements that your computer must have in order to access **Clarity**...

- Password Protected
- Locked out after **10 minutes** of inactivity
- Log in credentials can not be displayed in public area
- Clarity is compatible with:
	- Microsoft Edge
	- Chrome
	- Safari
	- Firefox

# **Intake & Enrollment**

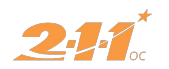

#### **Client Search** A Springfield Agency Linda Ly, 璑  $\bigcirc$  DASHBOARD  $\bigcirc$  SEARCH  $\equiv$  CASELOAD  $\bigcirc$  REFERRALS Your recent client searches: **SEARCH FOR A CLIENT** ADD CLIENT  $(F)$ Guinea Pig Brithery Sypeeens Q Enter search terms for a client **SEARCH** A Lind Use full name, partial name, date of birth or any combination. Pork Belle Bacon Chris P Bacon Invader Zimm Managed with Clarity Human Services **In Recover deleted data**

Before creating a new client profile, make sure client is not already in the system by **searching** the client's **Name**, **SSN**, and/or **DOB**

**\*\*\* can search by first to letters of first name and last name**

## Double Check:

- SSN
- Name
- DOB

## **If the profile does exist...**

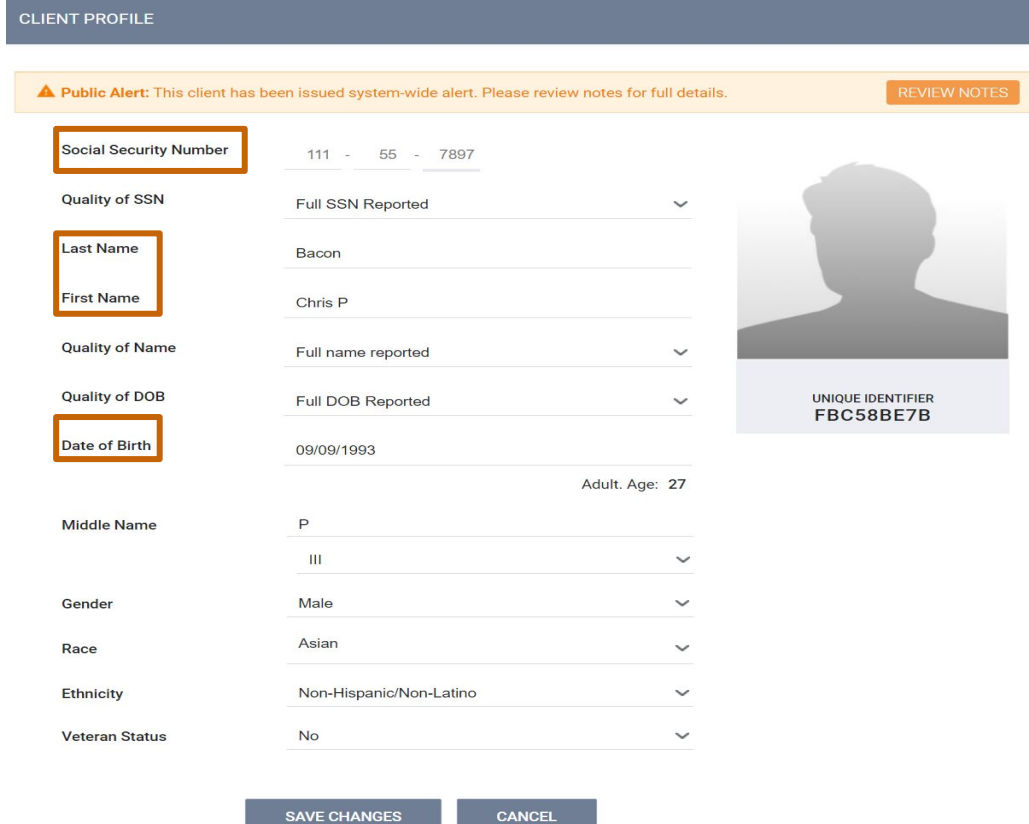

## **Client Search**

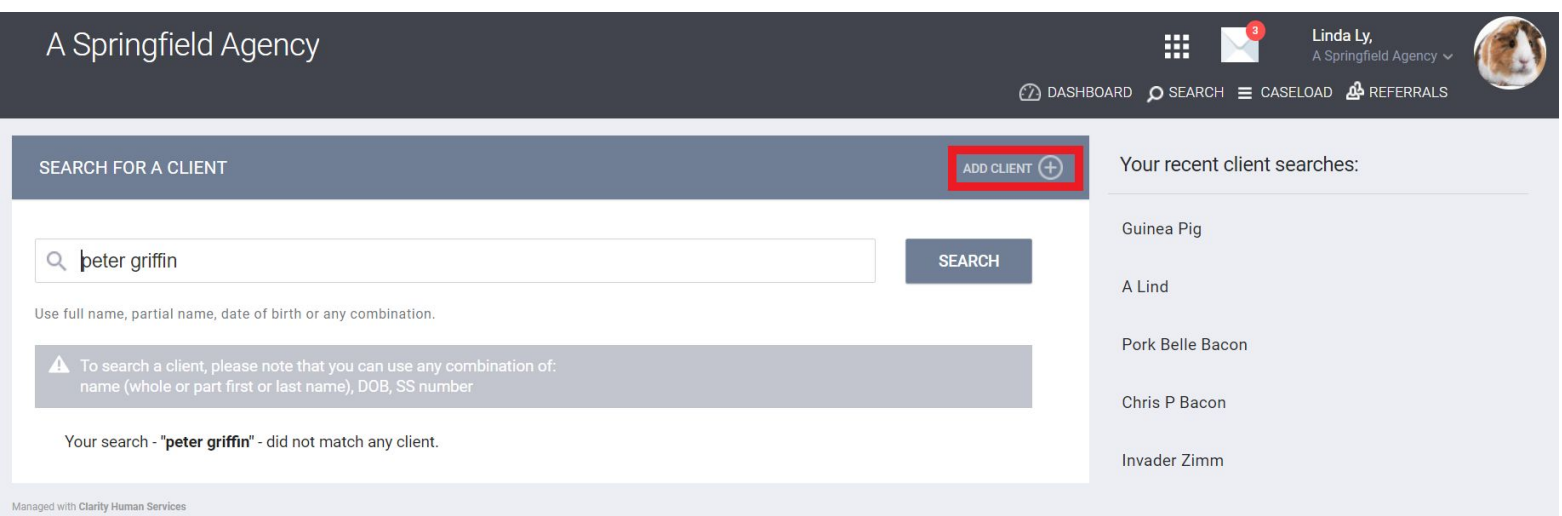

### Peter current **does not** have a profile in HMIS, so let's **create** a new profile!

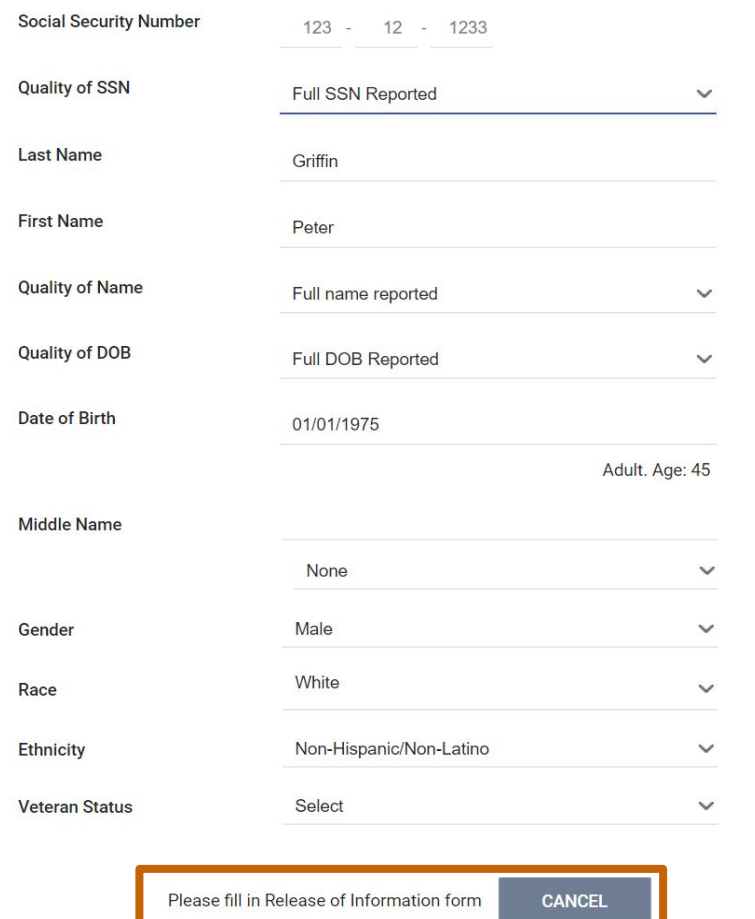

## **Creating New Client Profile**

Profile page will ask you for …

- SSN
- Name
- DOB
- Gender
- Race
- Ethnicity
- Veteran Status

○ **Client Doesn't Know**: client does not know their Name, DOB, and/or their SSN

○ **Client Refused**: client refuses to give their Name, DOB, and/or their SSN

#### ○ **Data Not Collected**: client for their Name, DOB, and/or their SSN

○ **Note**: If you do not have the SSN for a client enter it as 000-00-0000 and select the appropriate Data Quality option.

# **Adding Release of Information**

#### **If yes…**

start date = date of consent end date = 7 years from start date select type of documentation

#### **If no…**

all fields will disappear

Then click **Save** on the Enrollment Screen

#### **RELEASE OF INFORMATION**

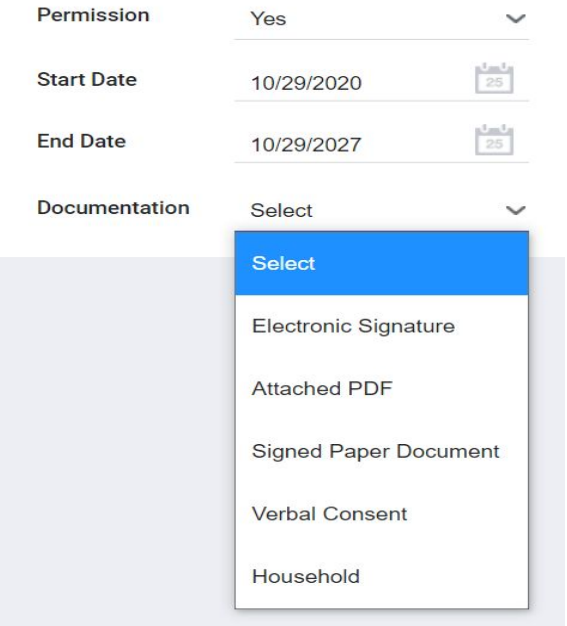

#### **RELEASE OF INFORMATION**

**No** 

Permission

# **Creating & Managing Households**

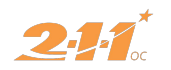

## **What is a Household?**

A household is a **single individual** or a **group of people** enrolling in a project together.

## **Household Management**

**Peter Griffin** HOH

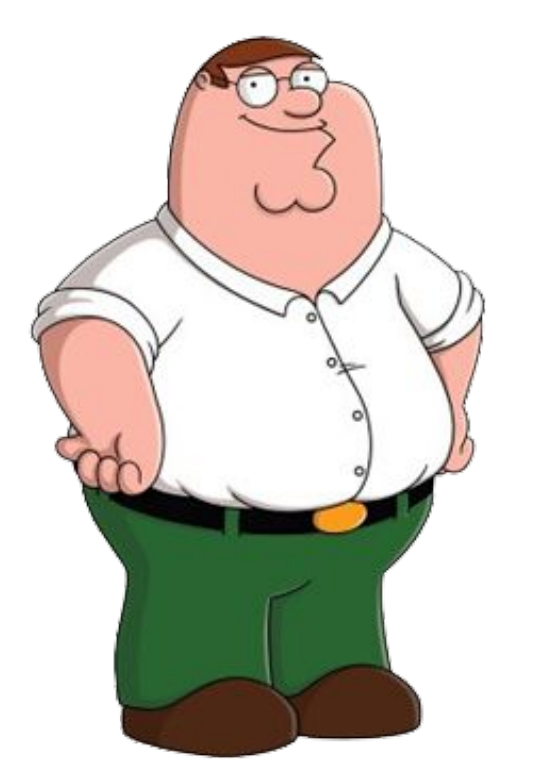

## **The Griffin Household**

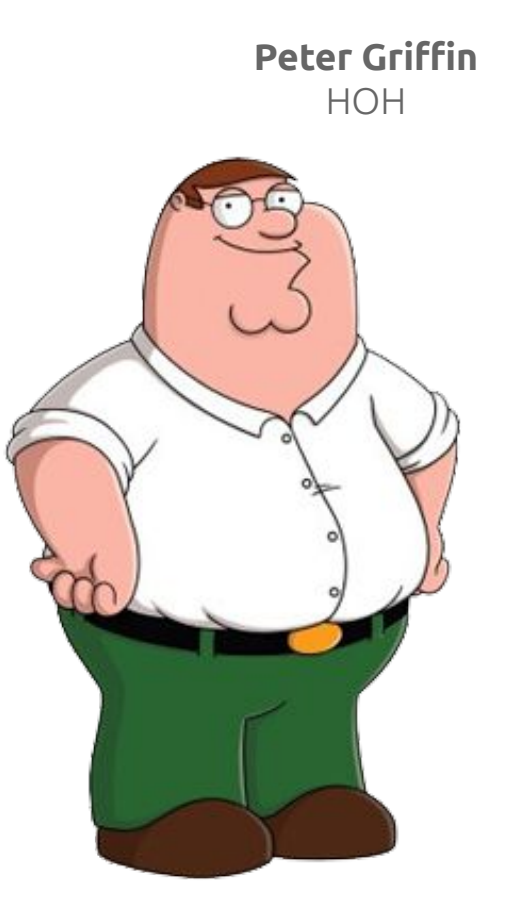

**Stewie Griffin** Member #1

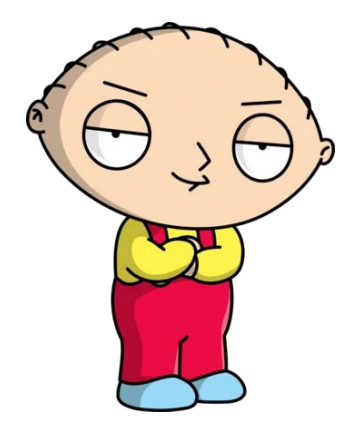

## **Add Stewie to Peter's Global Household**

On Peter's profile...

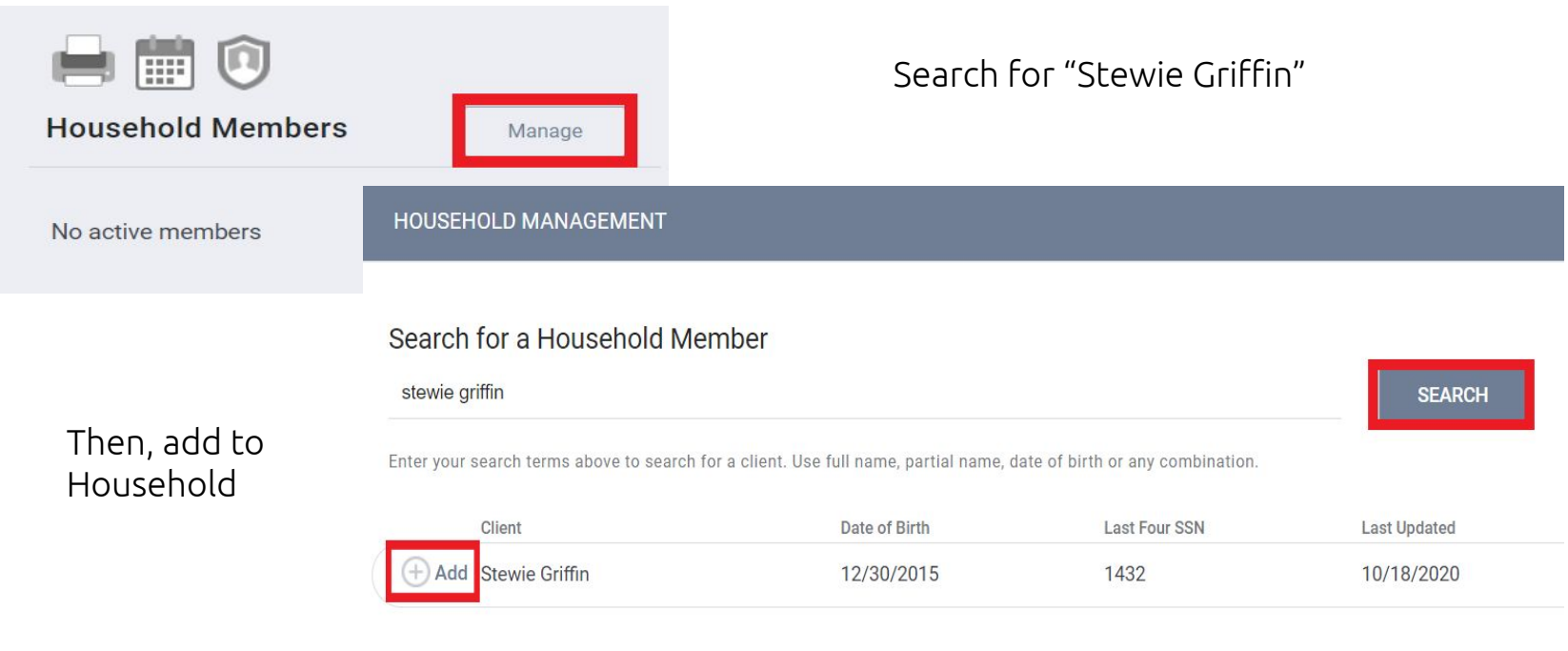

## **Add Stewie to Peter's Global Household**

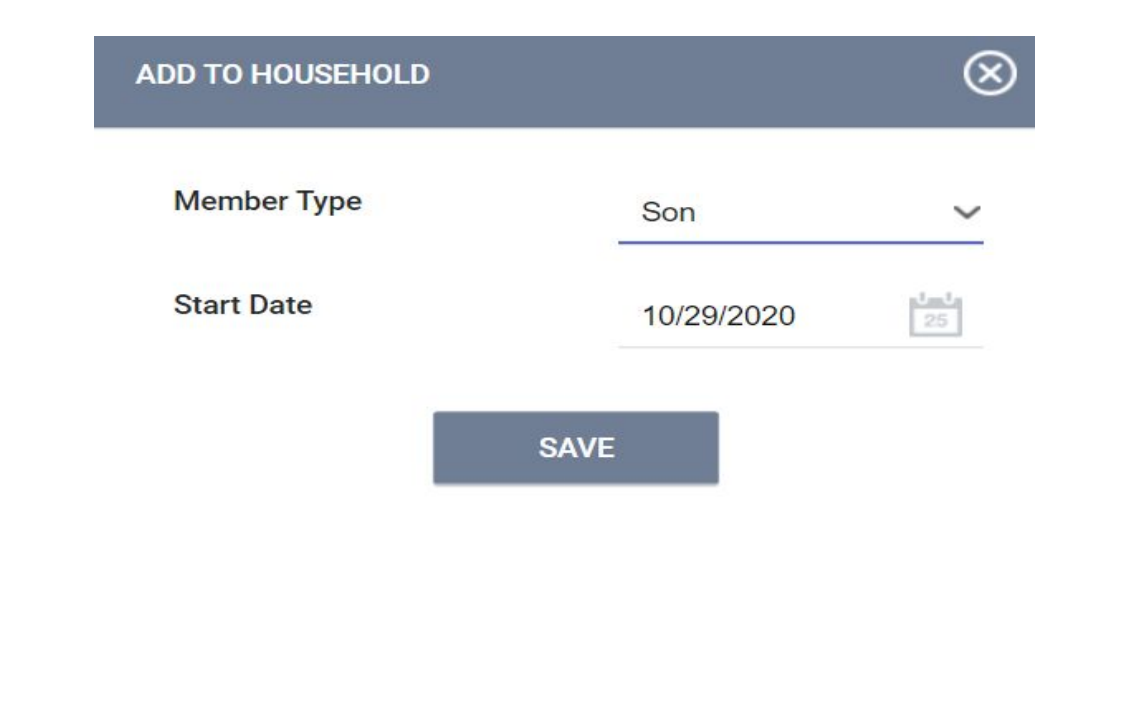

**Peter Griffin** HOH

## **The Griffin Household**

**Stewie Griffin** Member #1

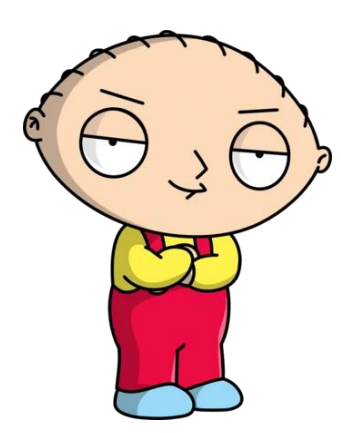

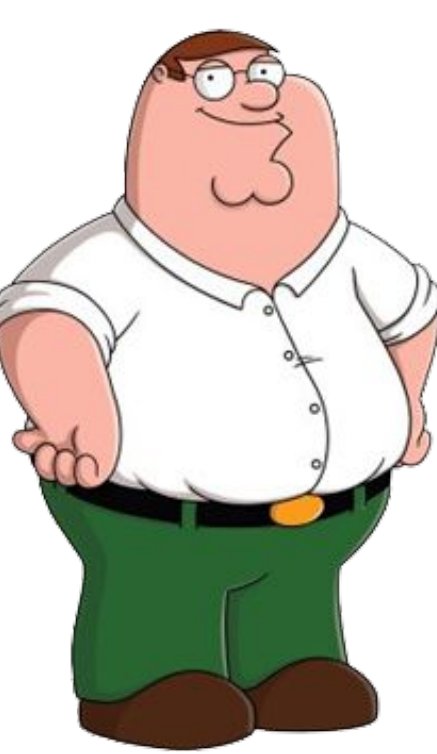

**Brian Griffin** Member #2

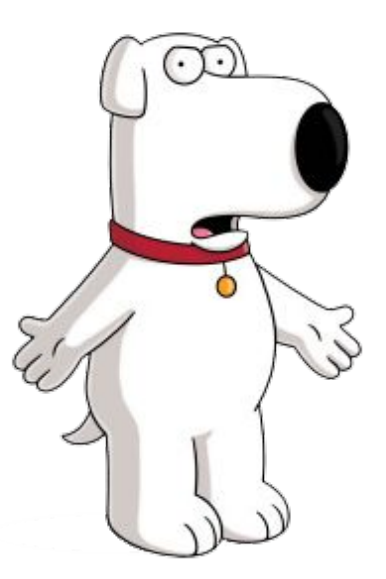

#### JOIN HOUSEHOLD

- Active client Peter Griffin will leave the existing Household to join Homer Simpson's Household
- ◉ Transfer Homer Simpson from their existing Household to this Household

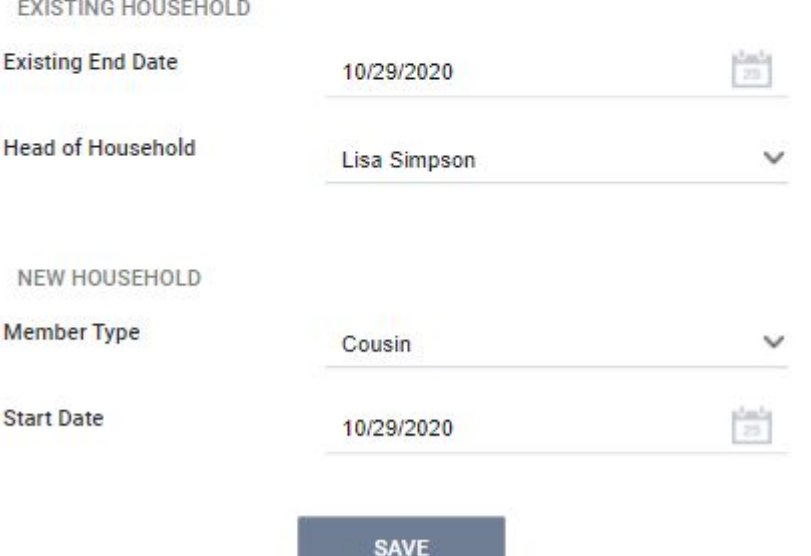

## Will be asked to verify…

## **Existing Household**

- End date
- New appointed HoH

## **New Household**

- Relationship to HoH
- Start date

**Peter Griffin** HOH

## **The Griffin Household**

**Stewie Griffin** Member #1

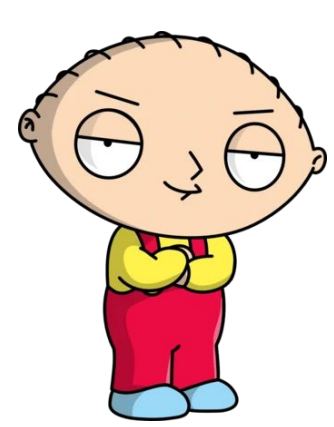

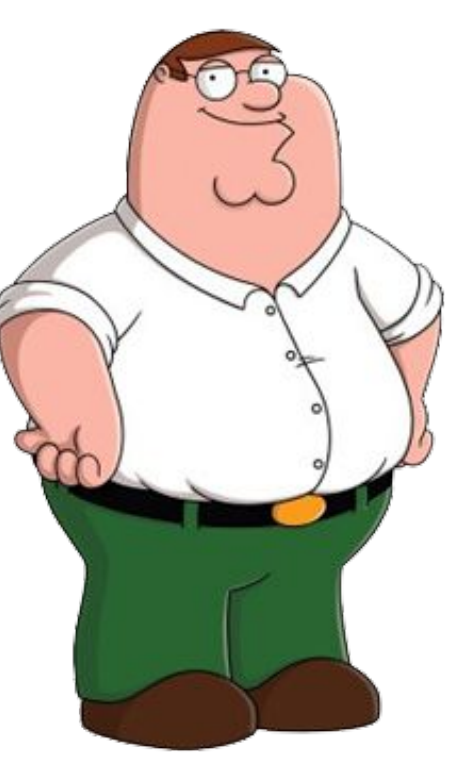

**Brian Griffin** Member #2 $\cdot$  .

## **Exit Brian from Household**

Under the Household Members section...

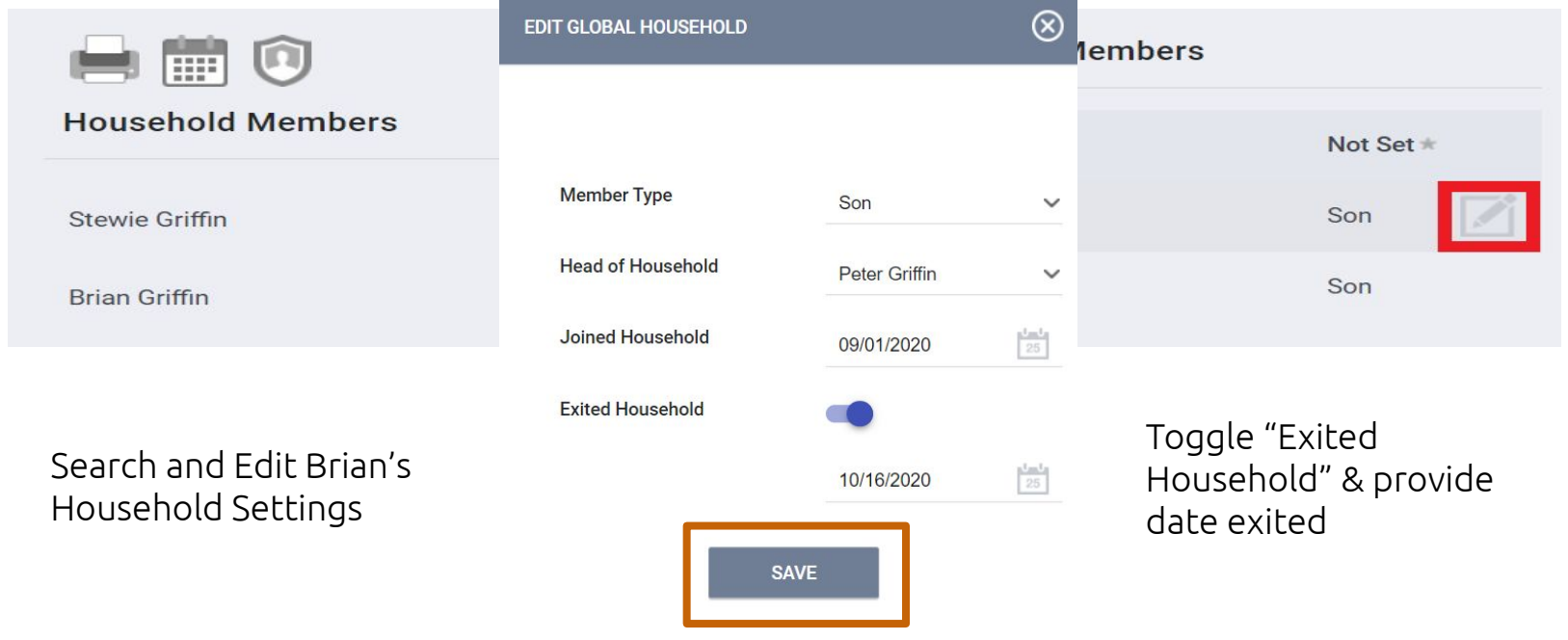

## **The Griffin Household**

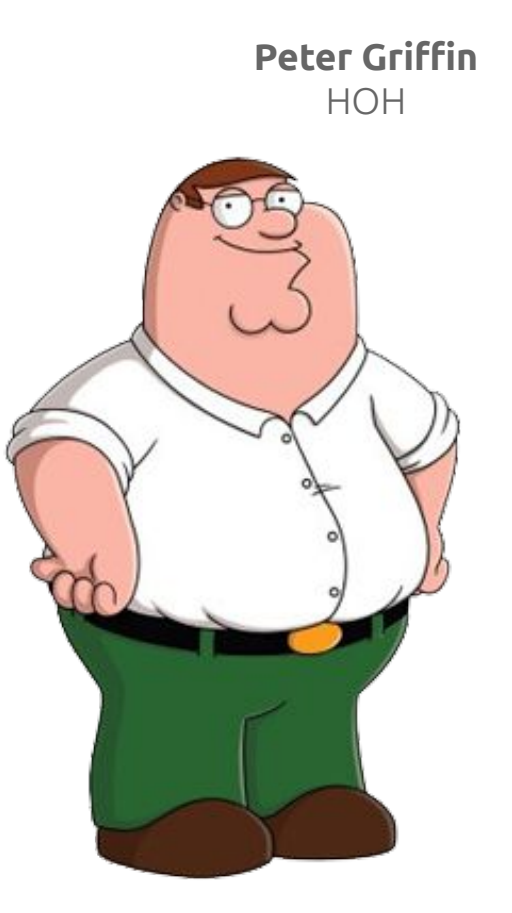

**Stewie Griffin** Member #1

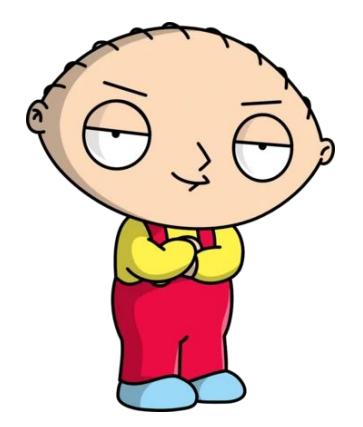

# **Enrolling Clients Into a Project**

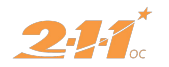

#### Peter Griffin

PROFILE HISTORY PROGRAMS ASSESSMENTS NOTES FILES CONTACT LOCATION REFERRALS SERVICES

A Release of Information is Missing or Permission Not Provided. Please review to ensure compliance.

PROGRAM HISTORY

 $\mathsf{P}$ 

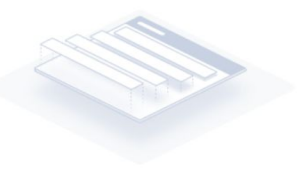

No results found

## **Enrolling Household Into New Project**

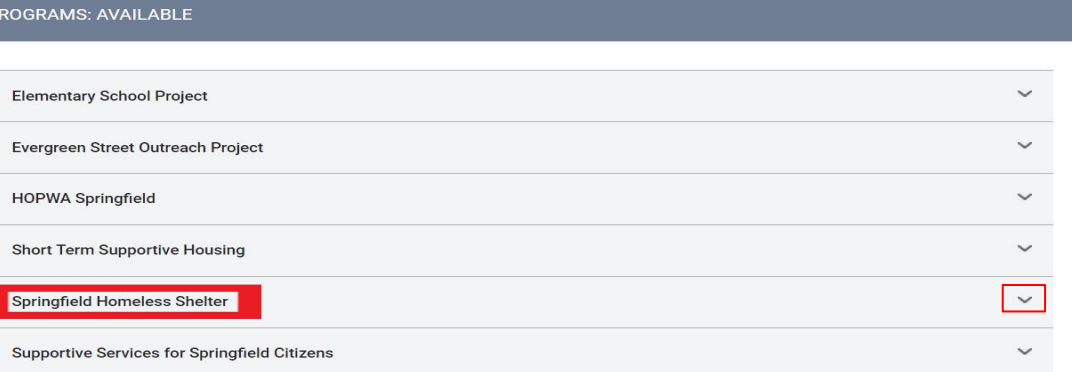

#### **Springfield Homeless Shelter**

the Project

Include group

Enrollment

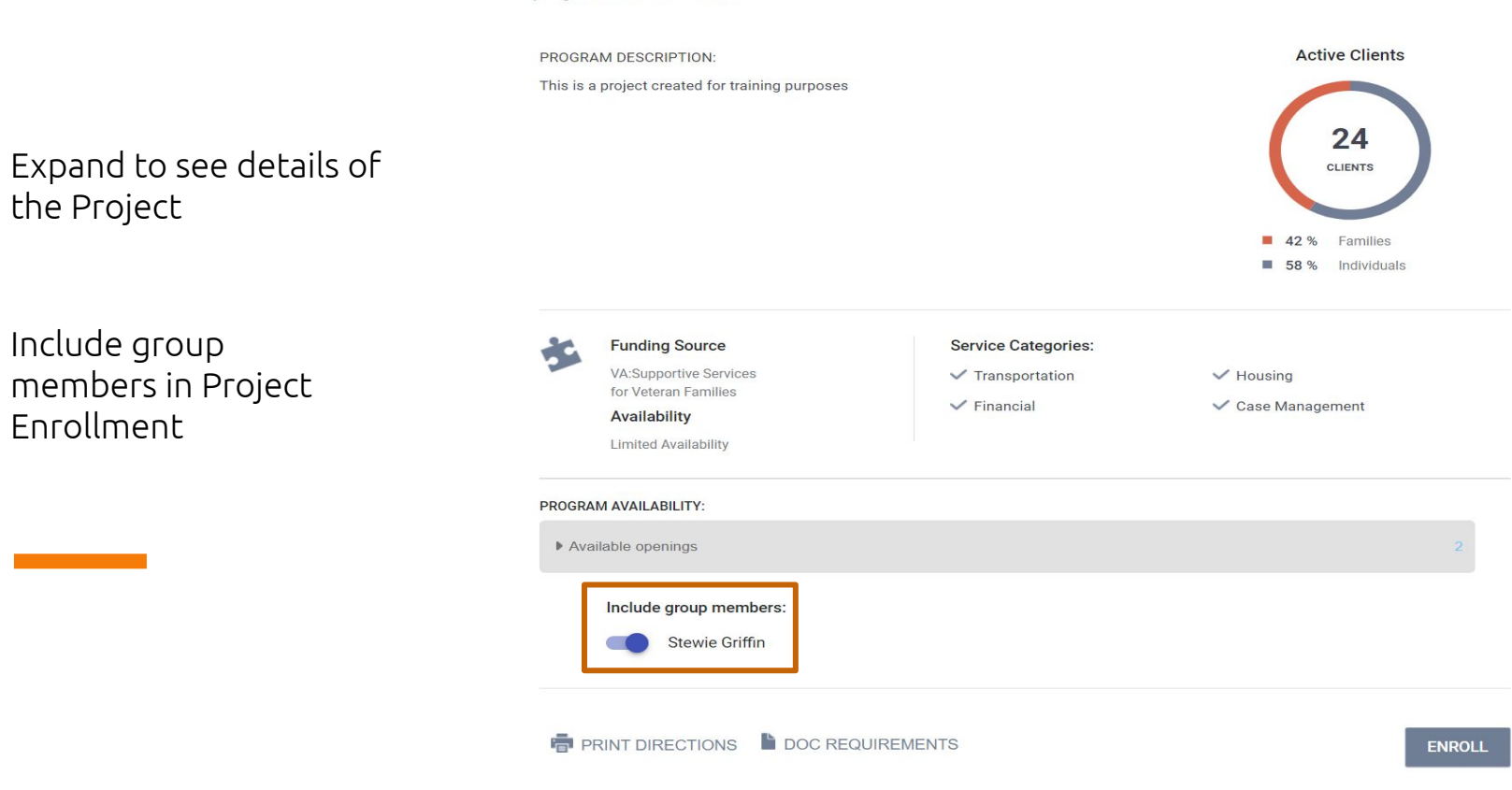

 $\sim$ 

#### Enroll Program for client Peter Griffin

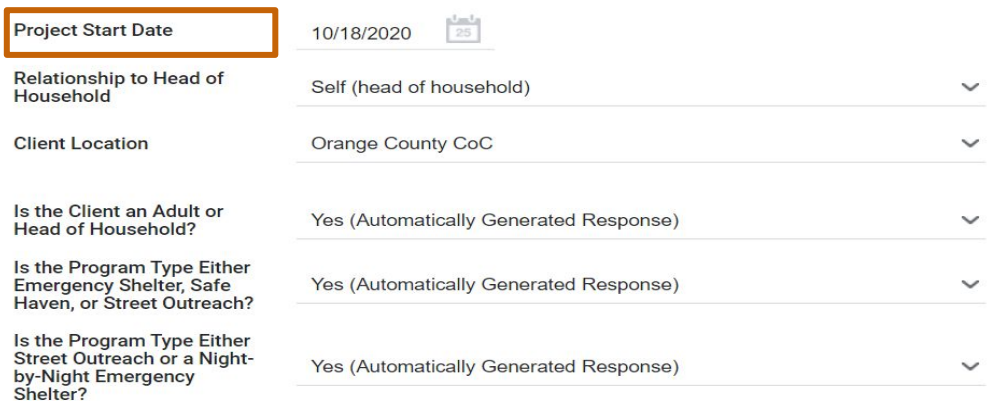

COMPLETE DATE OF ENGAGEMENT WHEN CLIENT HAS BEEN ENGAGED

**Date of Engagement** 

 $\frac{1}{25}$ 10/01/2020

#### PRIOR LIVING SITUATION

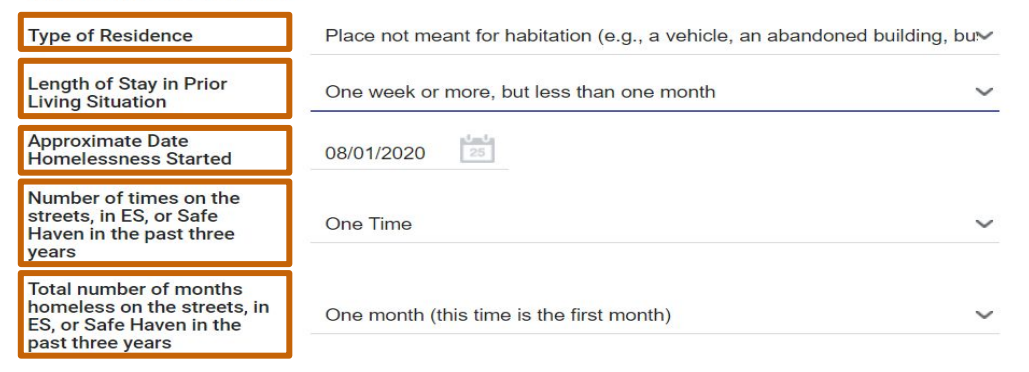

### **Project Start Date**

When did they begin working with the project (which can vary depending on the project type)?

### **Prior Living Situation**

This information is used to help determine if the household is chronically homeless.

● **Type of Residence**: Where was the client just before the project start?

● **Length of Stay in Prior Living Situation**: How long did the client start staying in that place?

● **Approximate Date Homelessness Started**: How long has the client been in a "literal homeless" situation?

● **Number of times on the streets, in ES, or Safe Haven in the past 3 years**: How many times has the client been in "literal homeless" situations in the past 3 years?

● **Total number of months homelessness on the street, in ES, or Safe Haven in the past 3 years**: How many cumulative months has the client been in "literal homeless" situations in the past 3 years?

#### DISABLING CONDITIONS AND BARRIERS

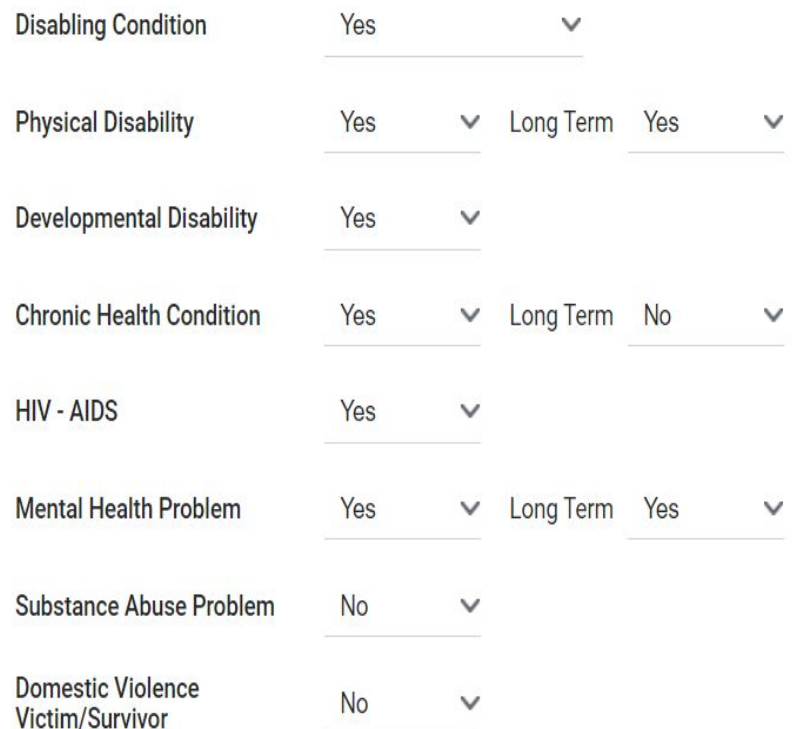

### **Disabling Condition**

Does the client have a disabling condition? Helps to determine client's **Chronic Homelessness Status** 

It is important that if the client does have a disabling condition you select Yes and then Yes for the type of disability they have:

- Developmental
- HIV/AIds
- Substance Abuse

#### **LONG TERM**

- Physical
- Chronic Health Conditions
- Mental Health

### **HEALTH INSURANCE**

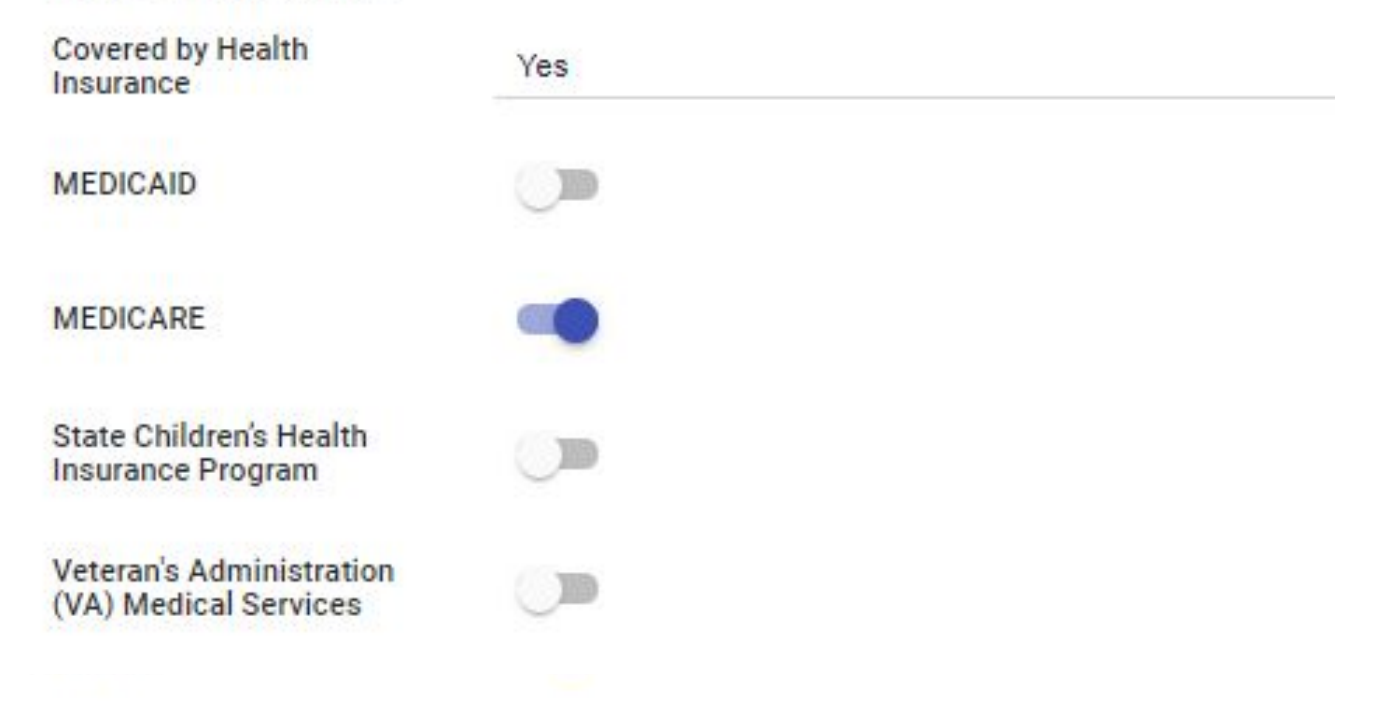

#### OC CUSTOM QUESTIONS

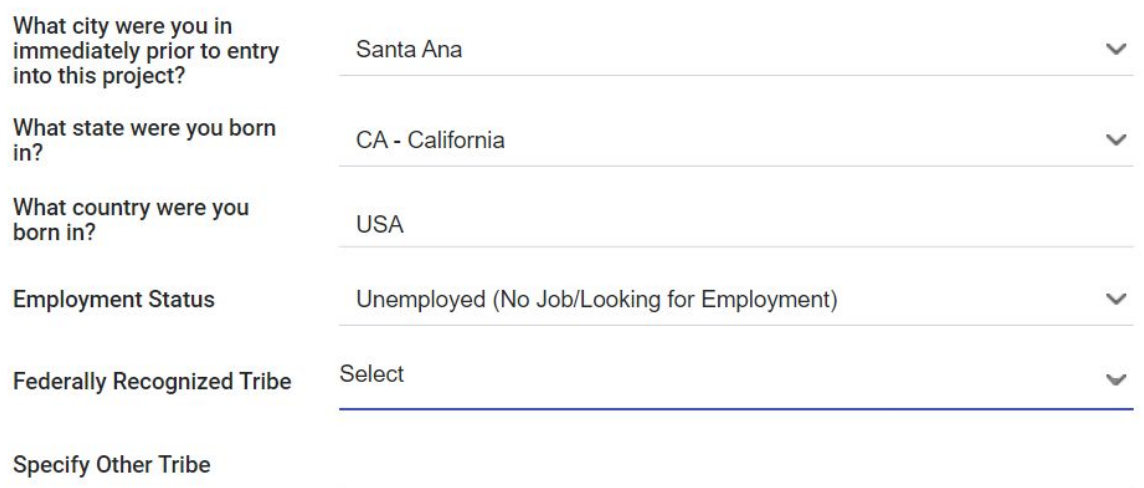

# **Service & Updates**

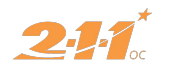

## **Adding Services**

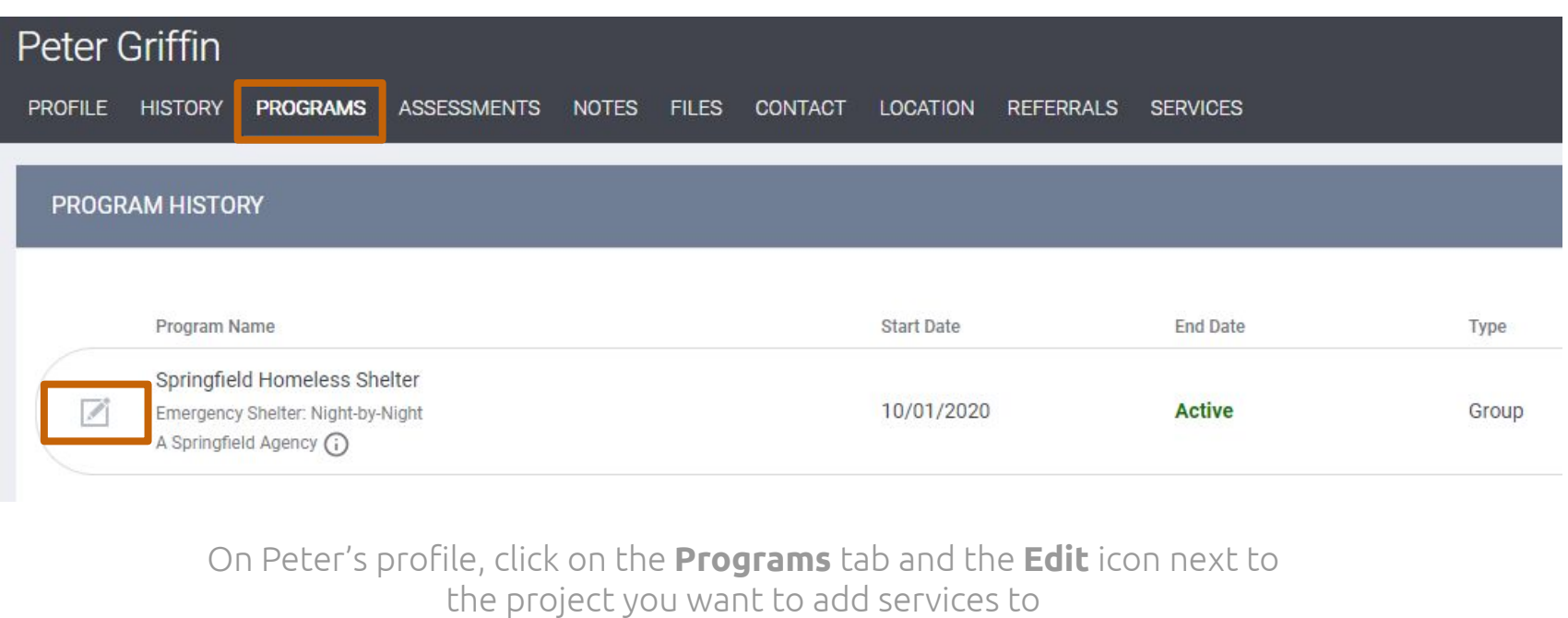

## **Add Transportation Service**

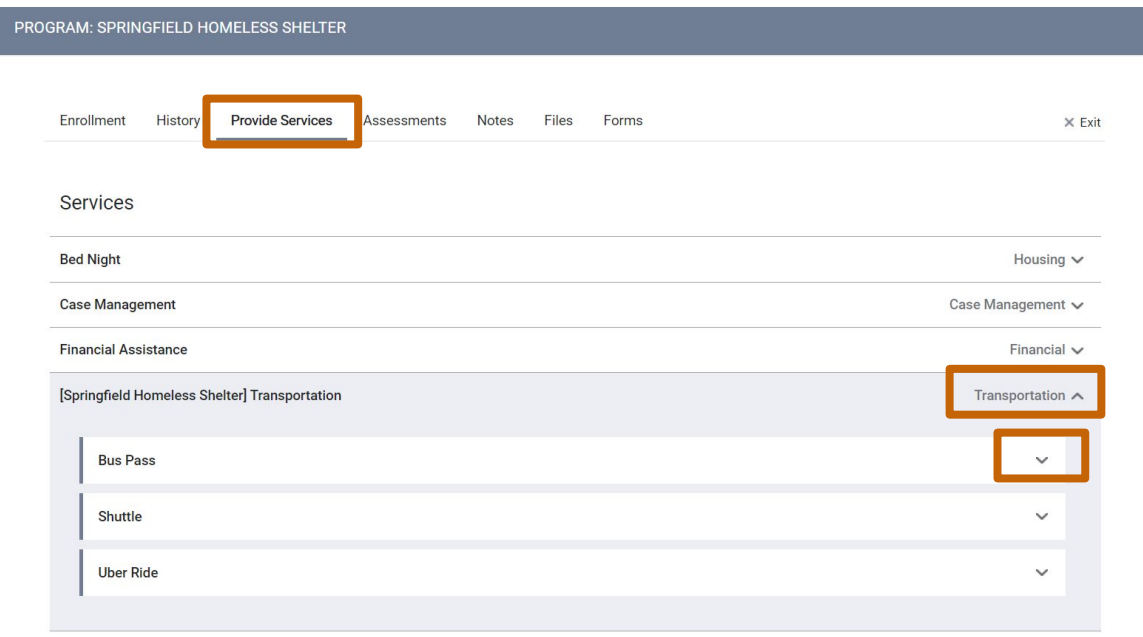

Click on…

#### **Provide Services** tab

Select from list of **Services**

And select **Service Item**

## **Finalize Transportation Service**

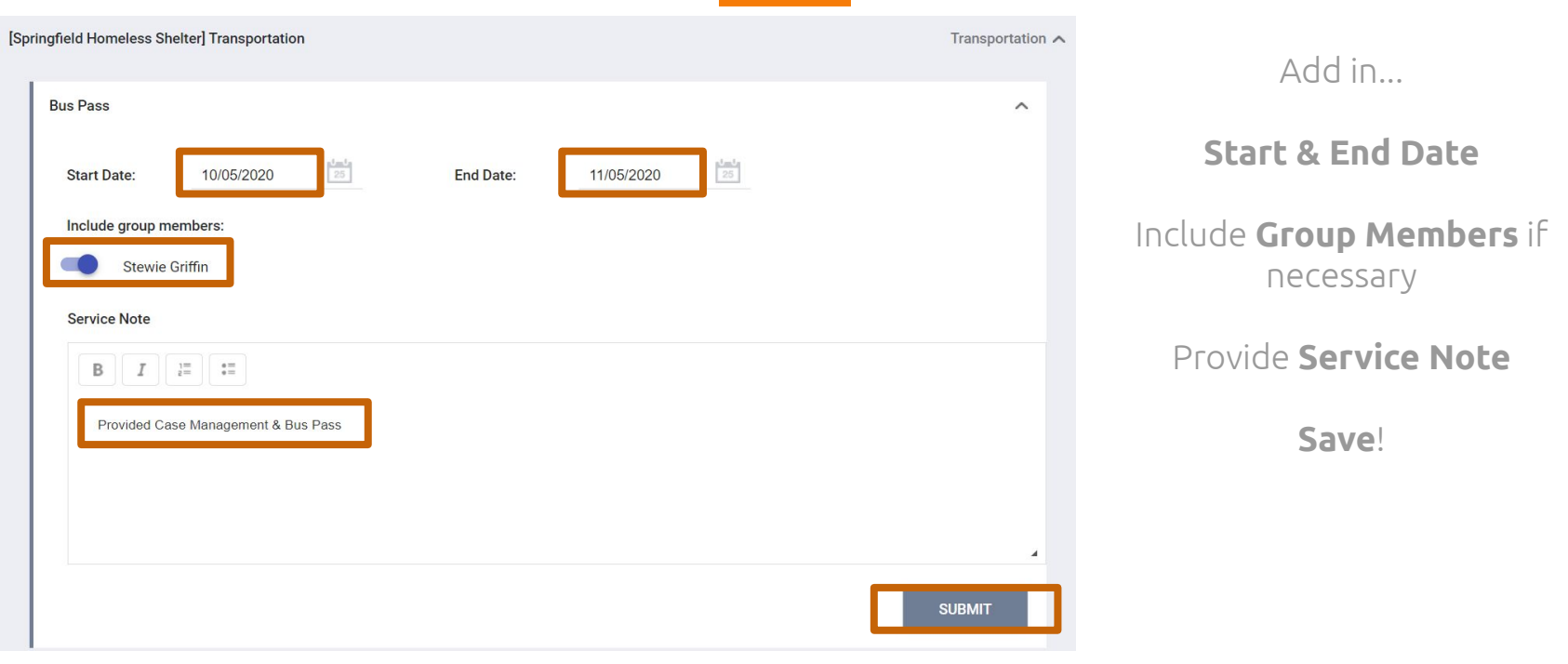

## **Client Services Attendance**

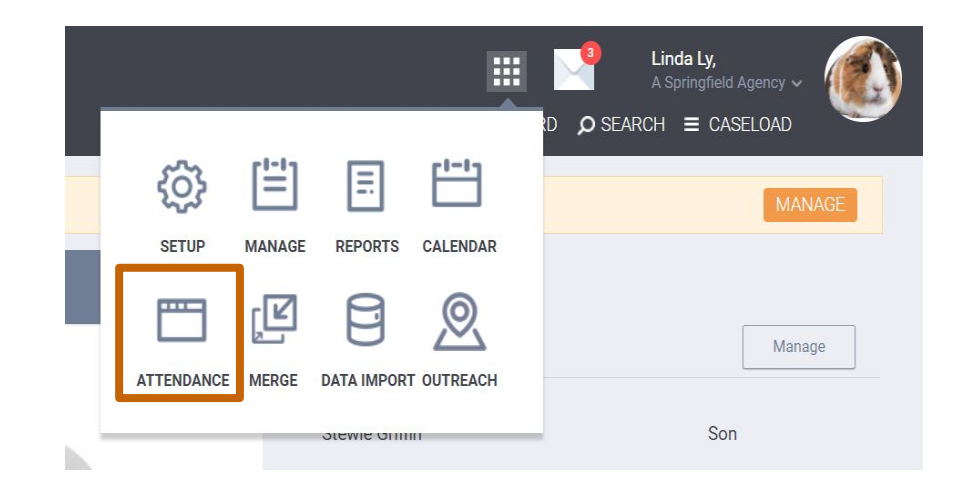

On the **Launchpad,** click on **Attendance**

## **Client Services Attendance**

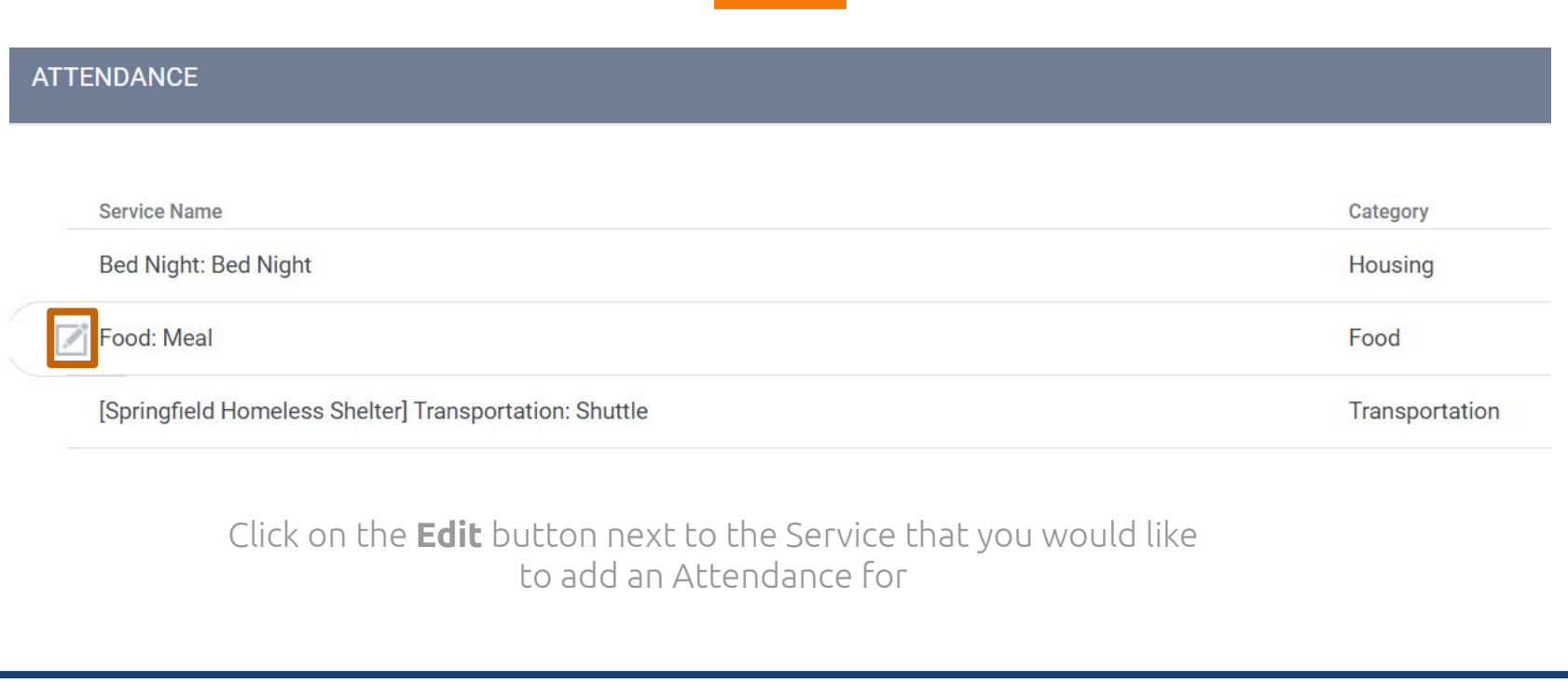

## **Client Services Attendance**

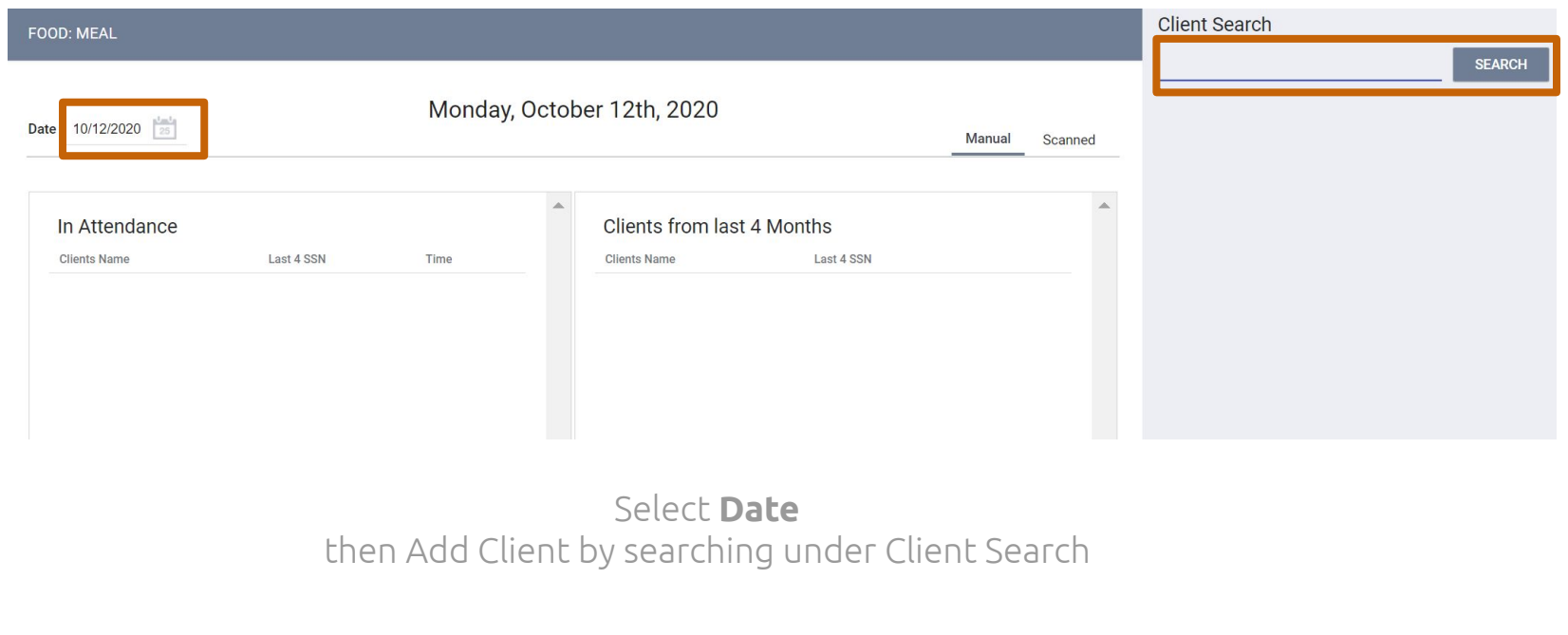
#### **Client Services Attendance**

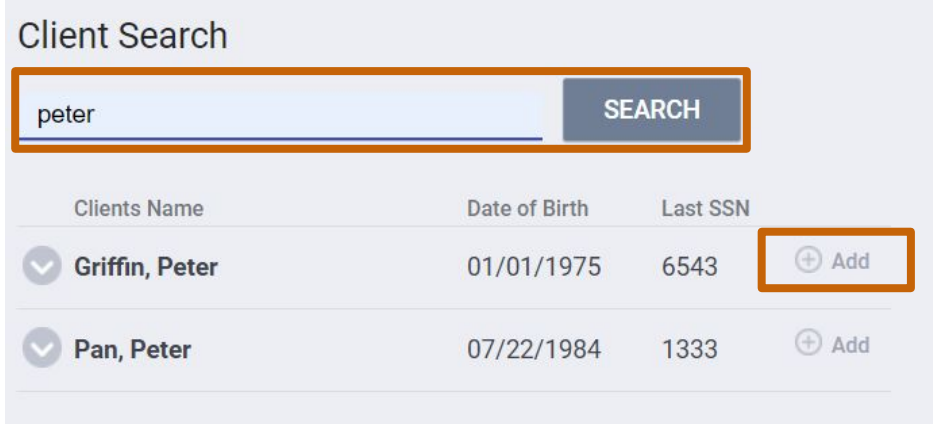

**Search** for "Peter Griffin" on the right hand side under **Client Search** then Click **Add**

### **Client Services Attendance**

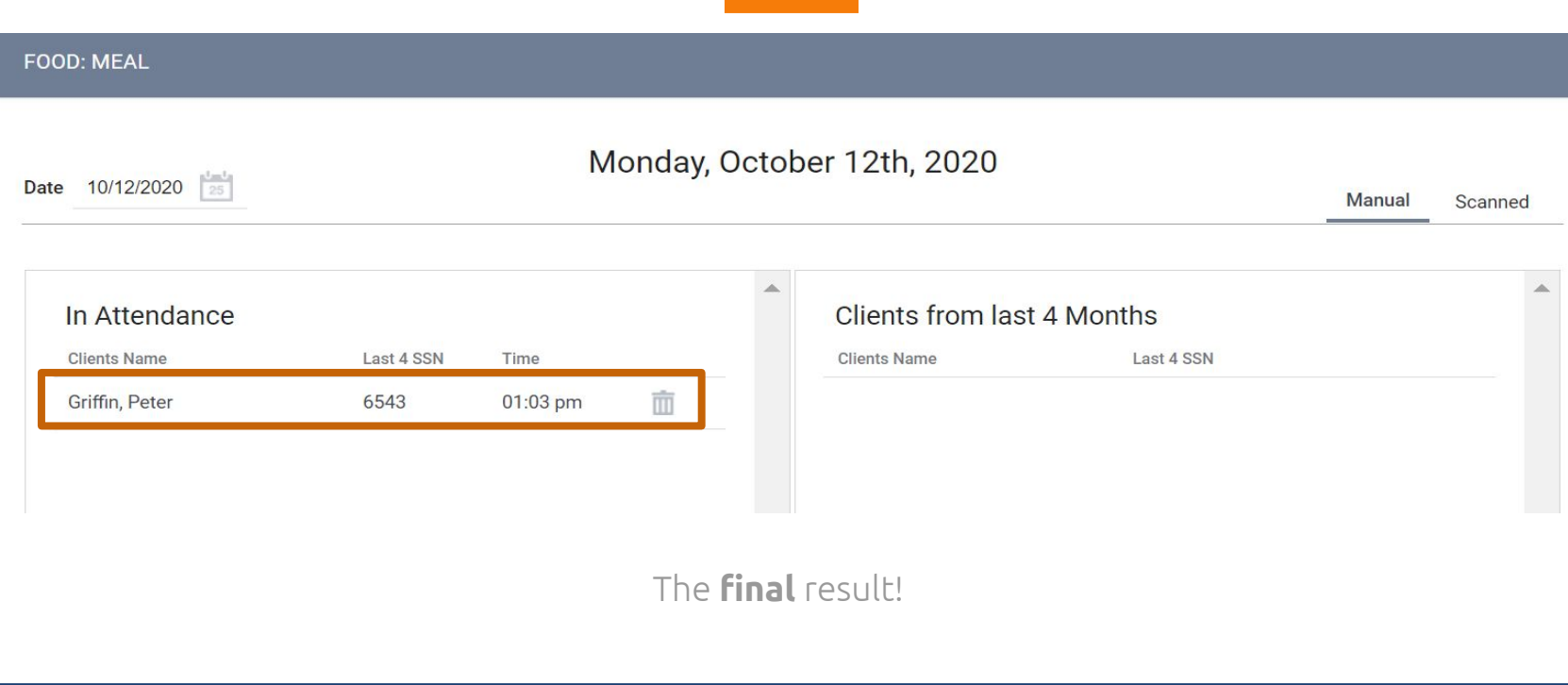

## **Housing Notes**

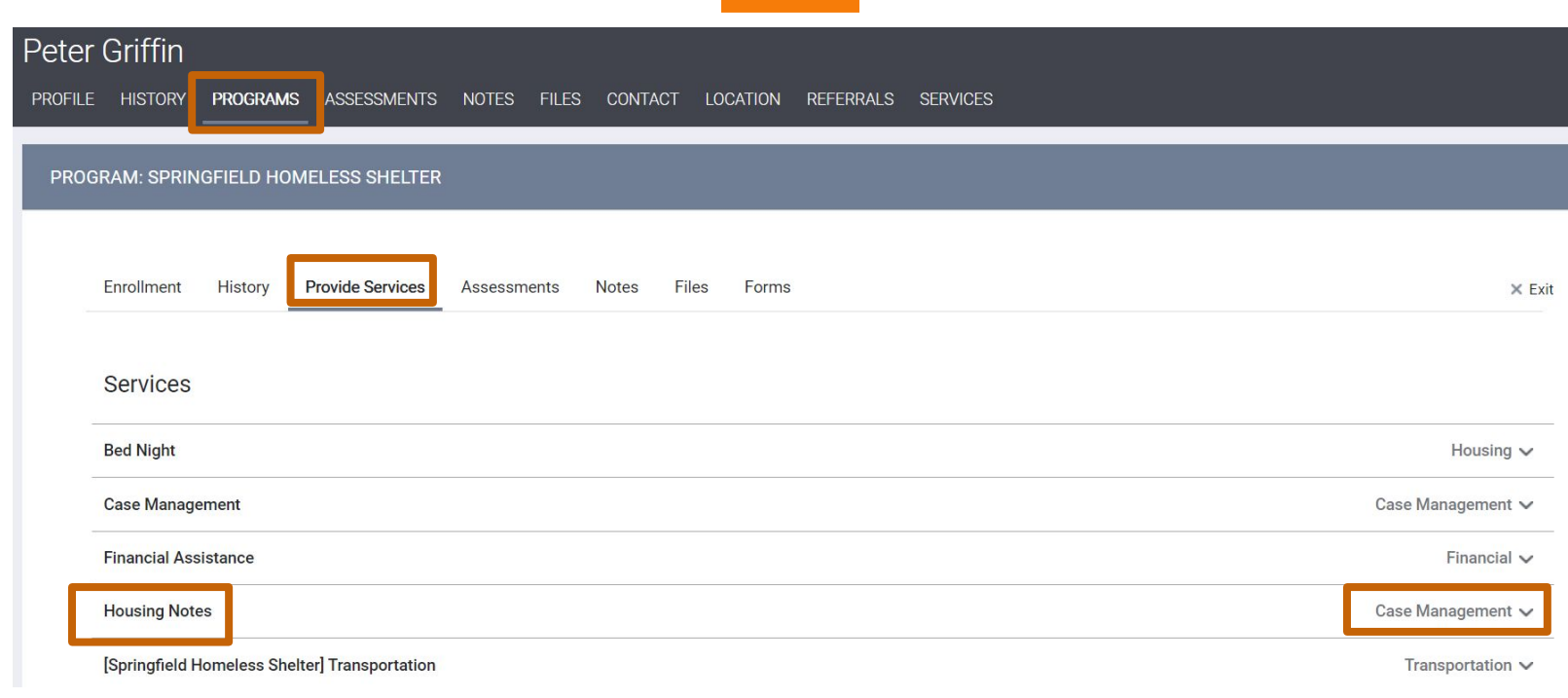

#### **Housing Notes**

Follow the **PIRP** format

**Purpose Intervention Response Plan**

**Purpose**: Client is currently receiving rental assistance and needs to continue making rental payments when the rental assistance ends.

**Intervention**: Identified benefits that the client may be eligible for. Referred client to resource to assist with resume building.

**Response**: Client agrees that she needs both benefits and income in order to maintain rental payments in the future.

**Plan:** Client will apply for the benefits identified by next Friday. She will also work on her resume and bring a draft to our meeting in two weeks.

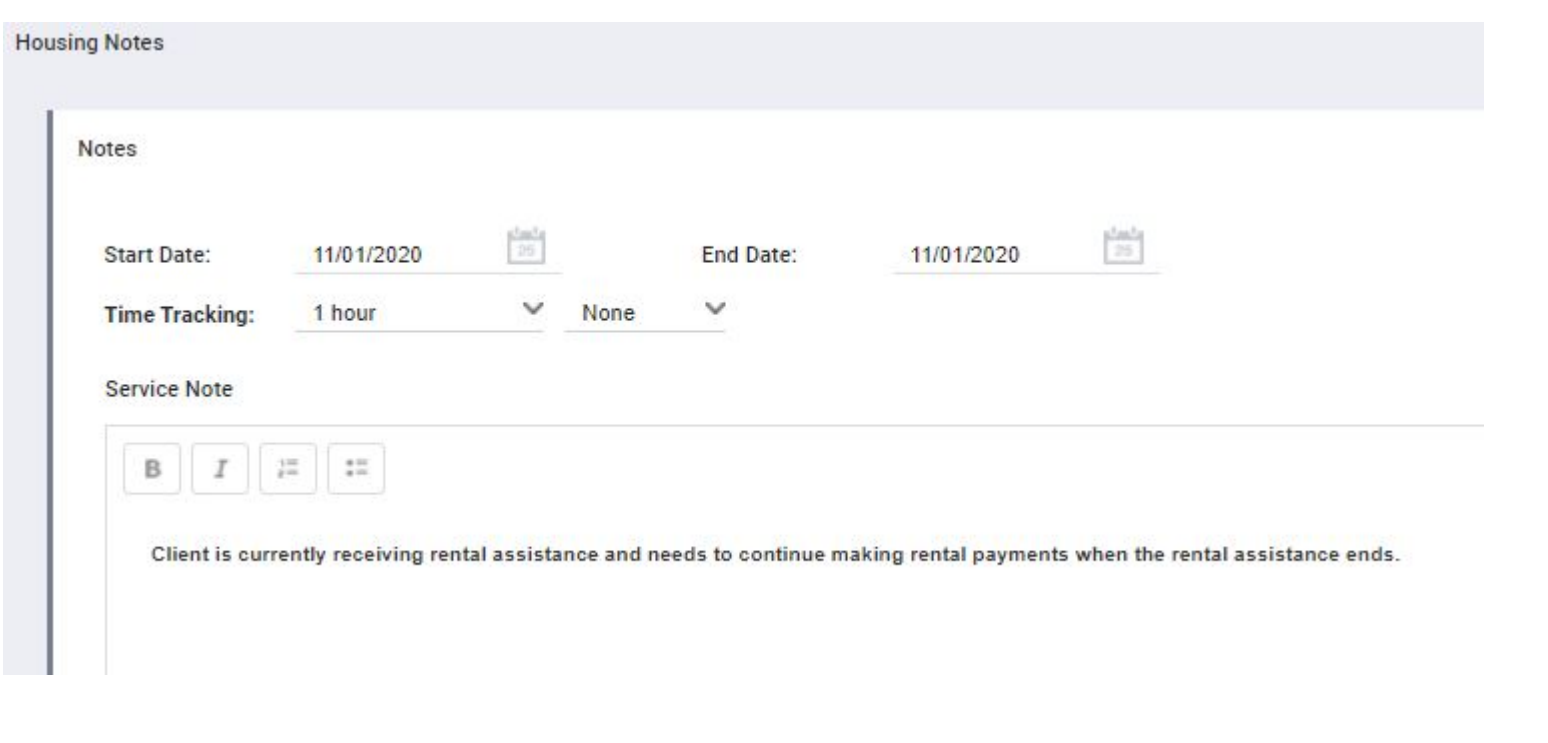

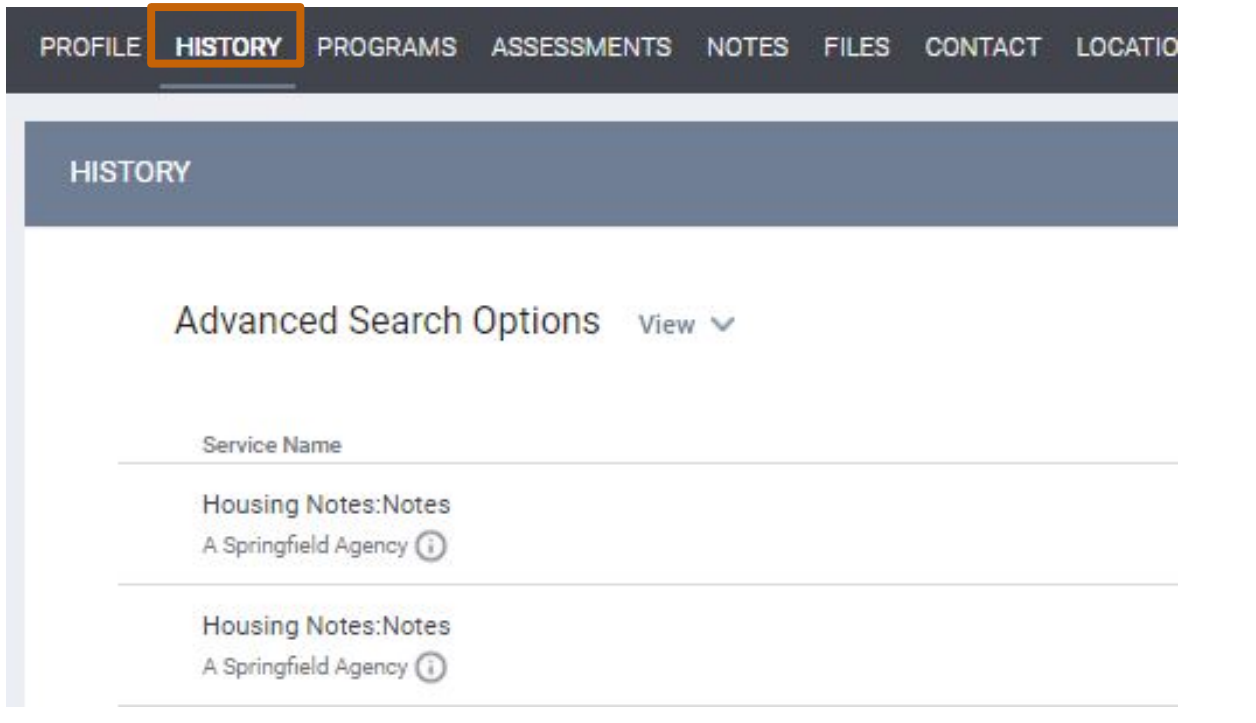

#### **Client Notes - Agency Level**

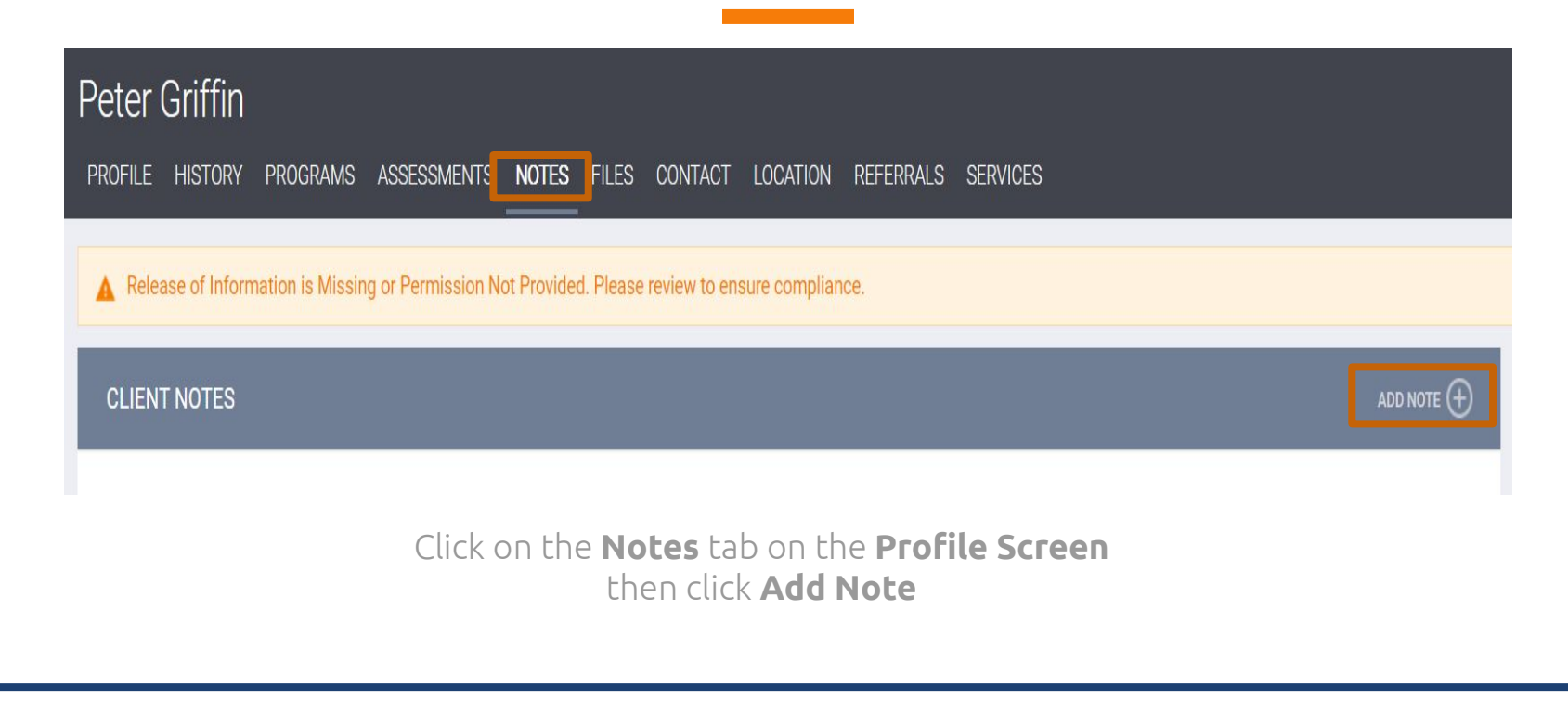

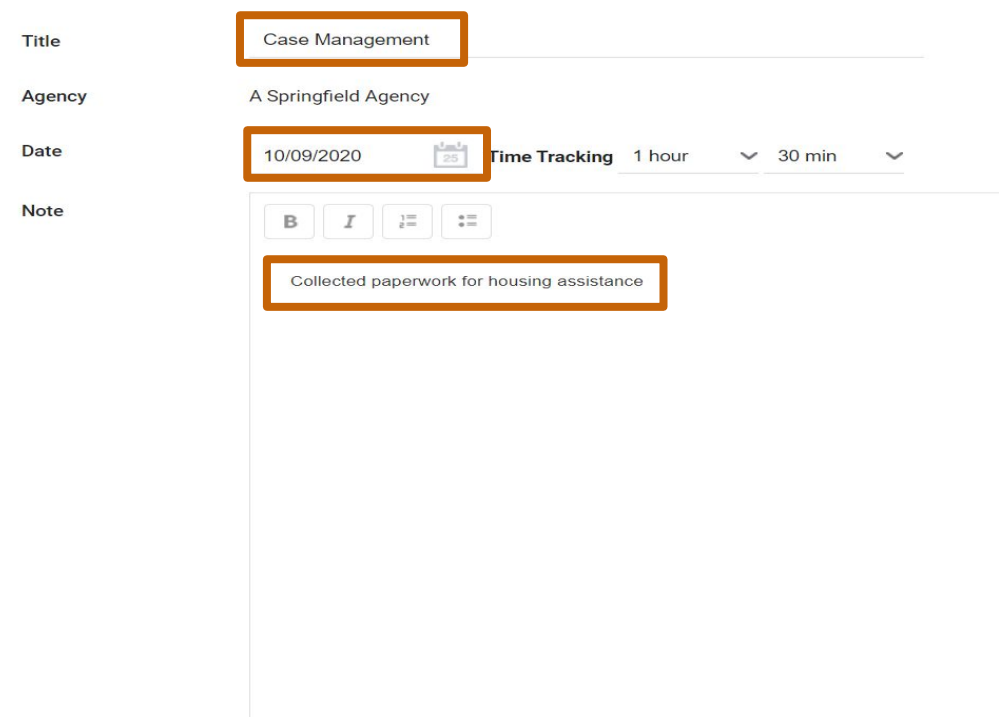

Add in... Note **Title Date** of Note Created Track **Time** if needed **Description** of the Note

**Save**!

Private

 $\cup$ 

#### **Client Notes - Project Level**

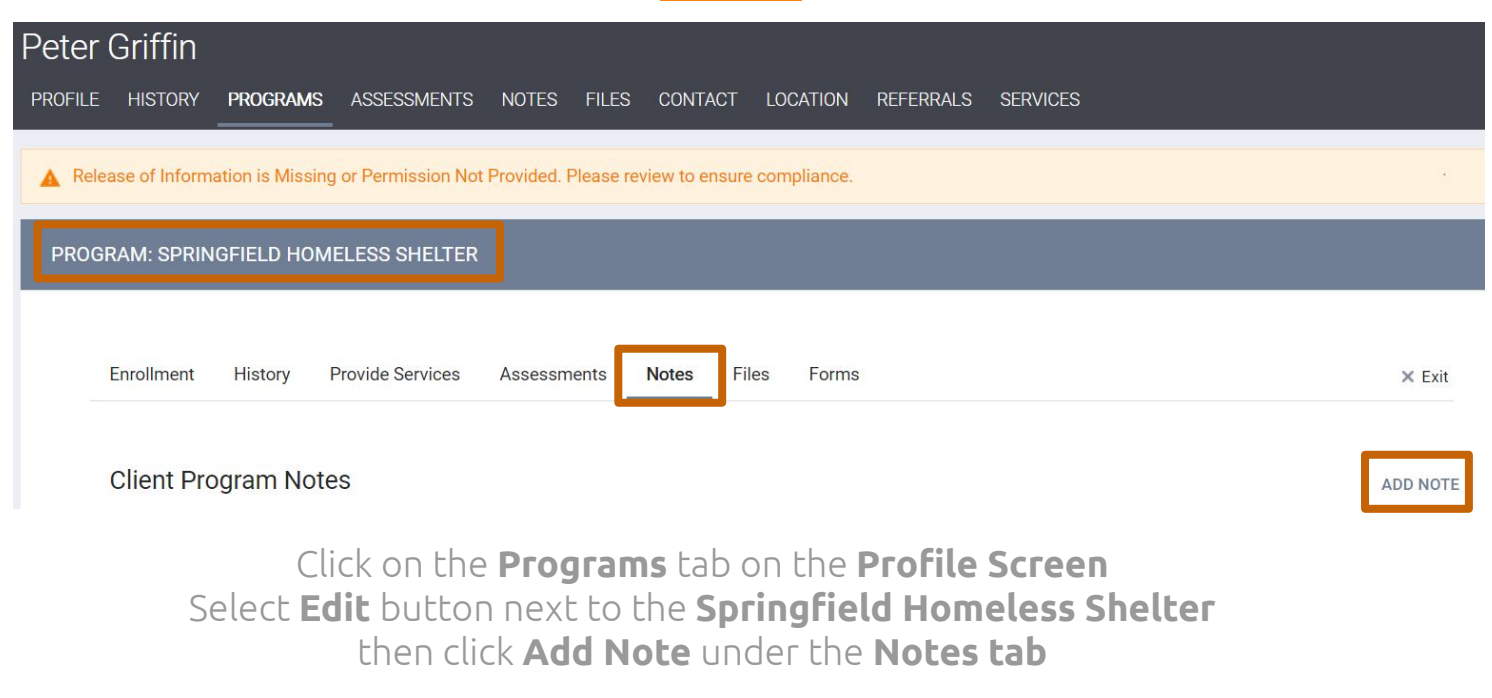

#### **CLIENT NOTES**

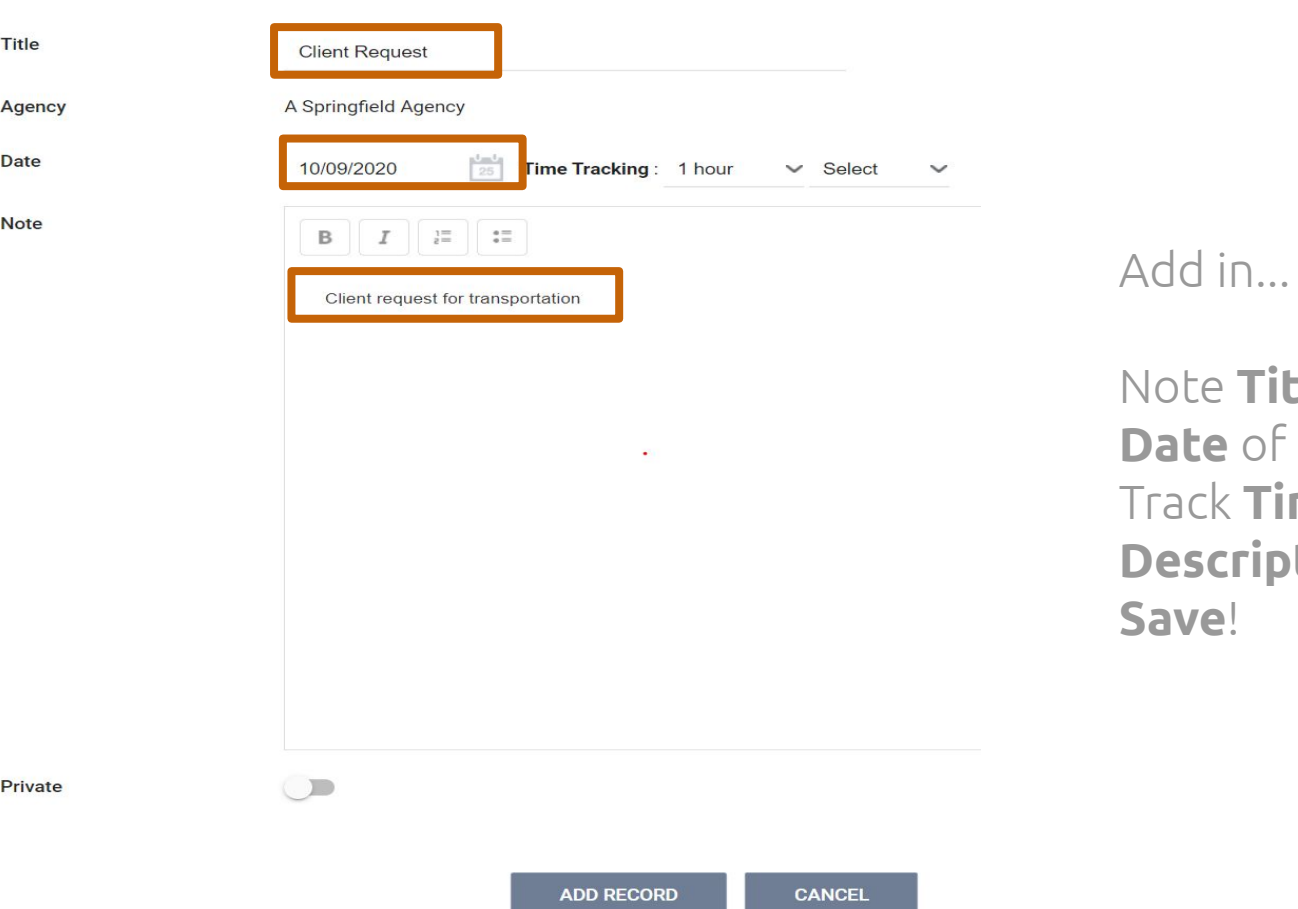

Note **Title Date** of Note Created ack Time if needed **Description** of the Note **Save**!

#### **Case Notes**

Case Notes are only **visible to the agency** that created the note.

Case Notes should be used to track information regarding the **client's enrollment** that should **not** be **shared** with the **CoC**.

**Same day, factual, relevant**

"I drove over to the workshop to see Kris, went into the building and saw her talking to a friend. I walked up to her and I needed to talk with her about her SSI check."

#### **VS**

**"I talked with Kris about her SSI check."**

"Derek was acting out."

**VS** 

**"Derek skipped school and was caught shoplifting."**

"Mrs. Jacobs seems very depressed." **VS "Mrs. Jacobs stated 'Of course I'm depressed. Wouldn't you be if you were in my situation?"**

### **Public Alerts**

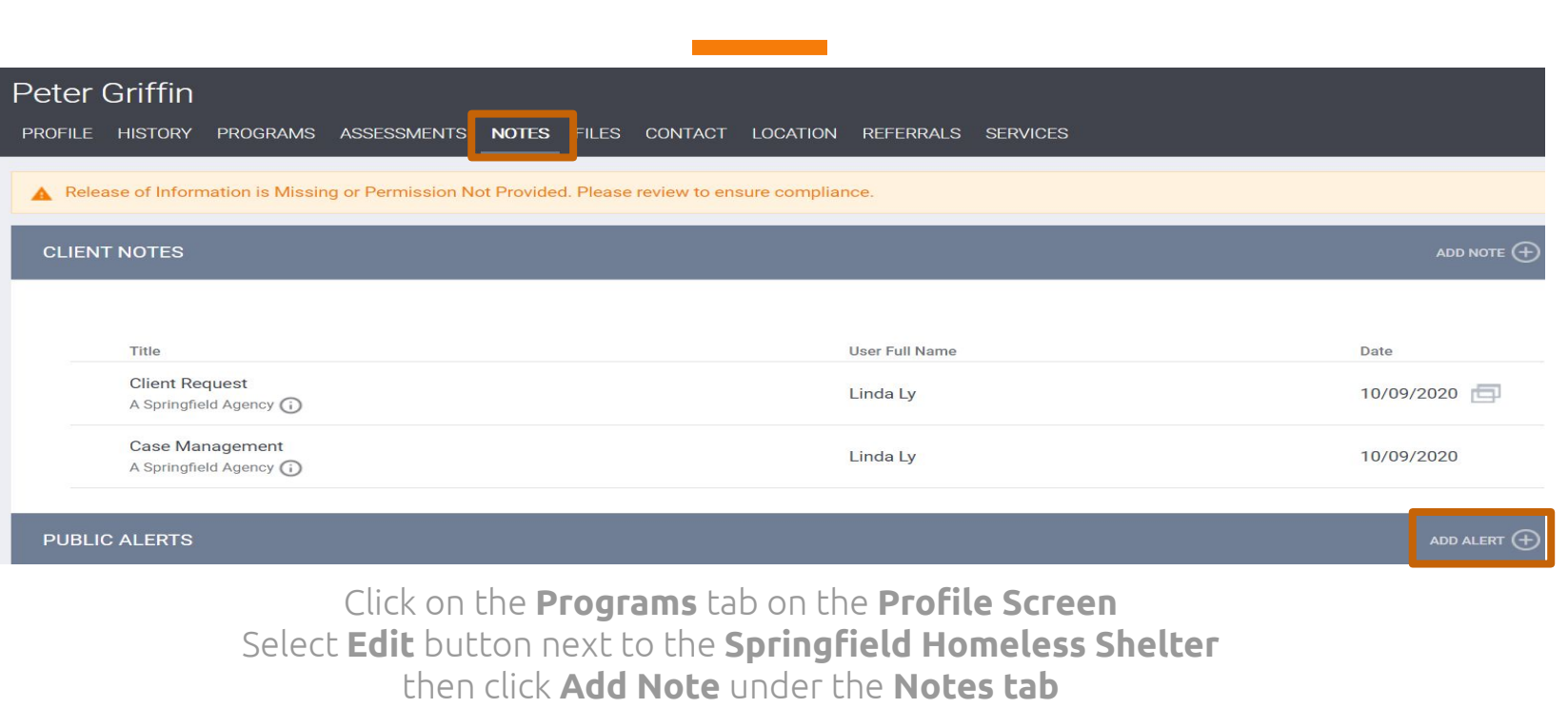

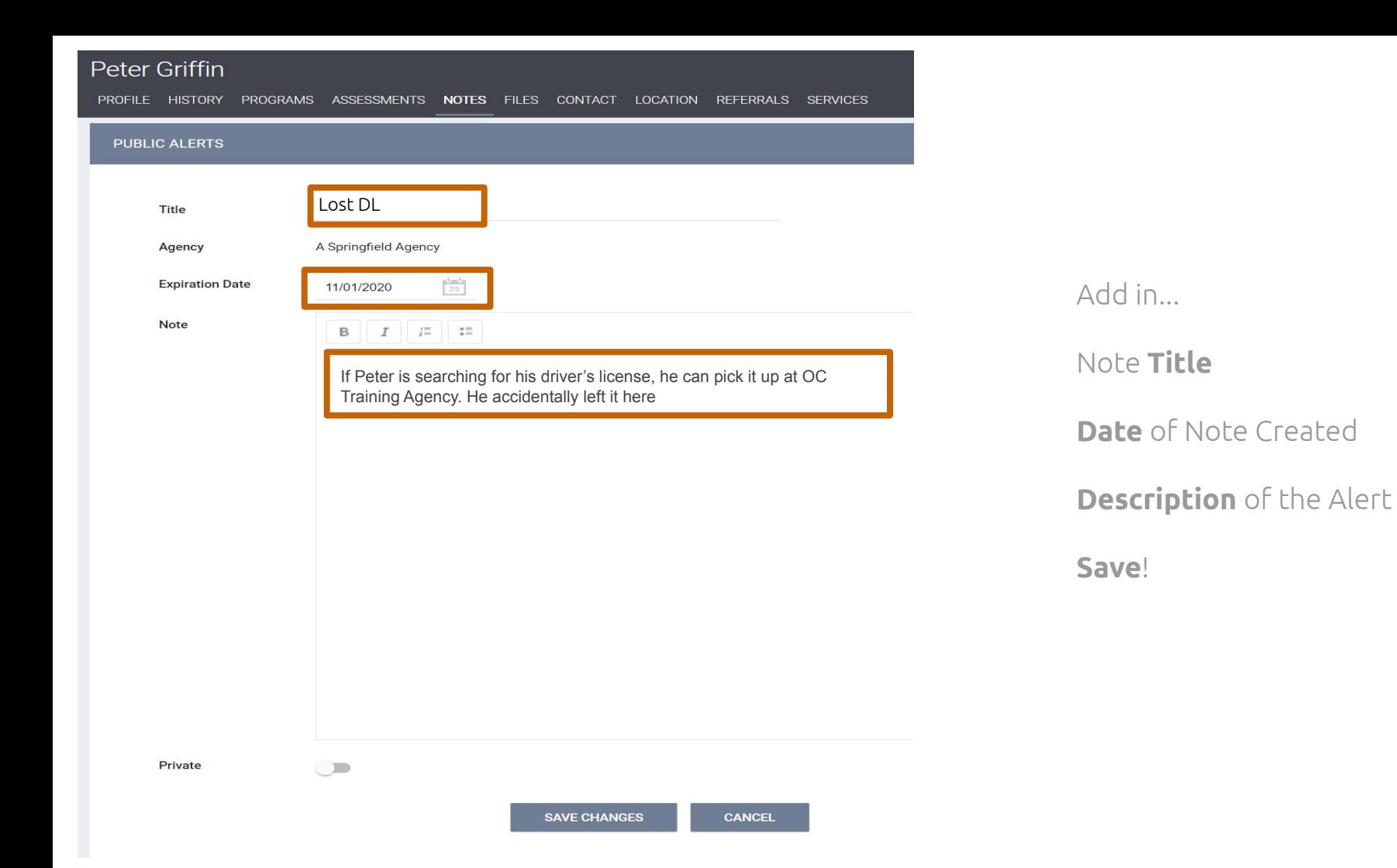

#### **Status Assessment**

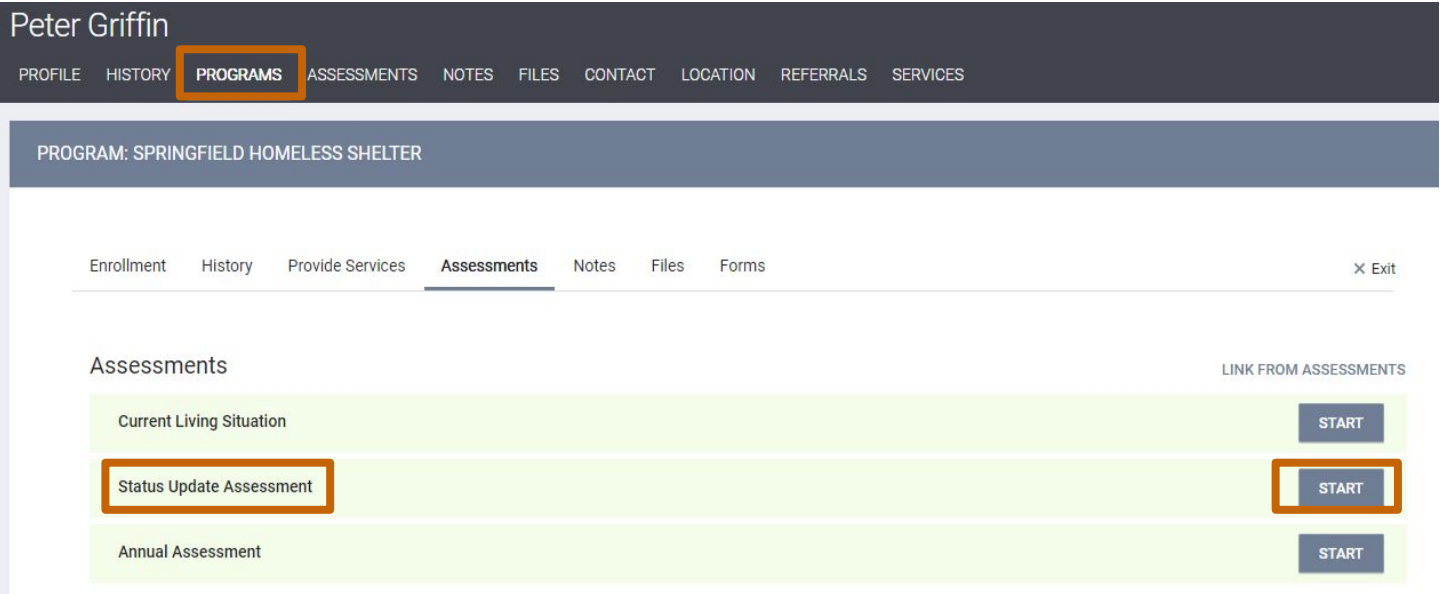

# **Status Assessment** $\circledcirc$ ADD PROGRAM ASSESSMENT Peter Griffin Father **Stewie Griffin** Son ADD STATUS ASSESSMENT

#### **Status Assessment**

Do a Status Assessment Peter

Similar to Enrollment, but update anything that has changed since then.

Status Assessment is for any time

#### MONTHLY INCOME AND SOURCES **Income from Any Source** Yes 500 **Earned Income** Amount **Unemployment Insurance Supplemental Security** Income (SSI) **Social Security Disability** 500 Amount Insurance (SSDI)

#### **Status Assessment**

When a client who was a minor when they enrolled in the project turns 18, you must create a Status Assessment for them to reflect their income situation.

- **Minor** child is contributing to household expenses then the amount they contribute will be **added to their HoH's** record.
- If they **turned 18** while in the project and will continue to contribute the **same amount** to household expenses, you will create a Status Assessment and for the *Income from any Sources* field select **"No"**.
- Unless, they contribute **more money** then you will **add the additional amount** they are contributing.

#### **Annual Assessment**

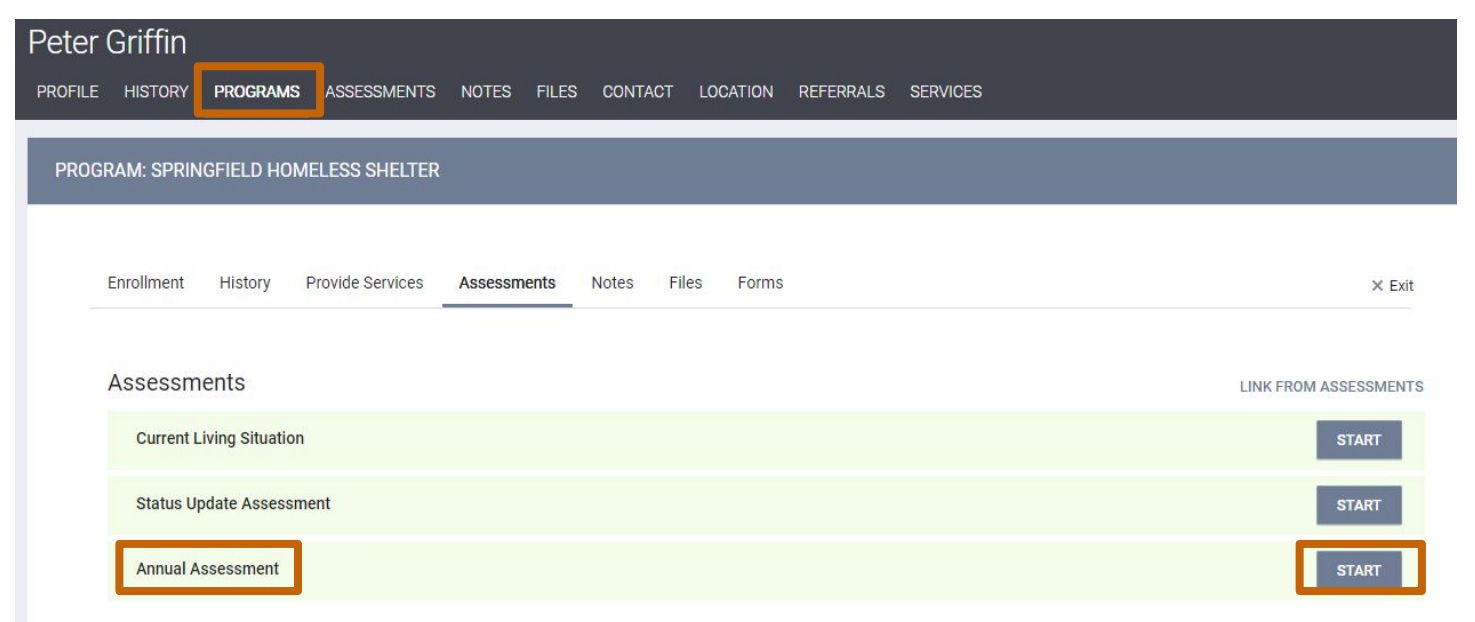

# **Annual Assessment** $\circledR$ ADD PROGRAM ASSESSMENT Peter Griffin Father **Stewie Griffin** Son ADD ANNUAL ASSESSMENT

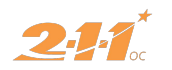

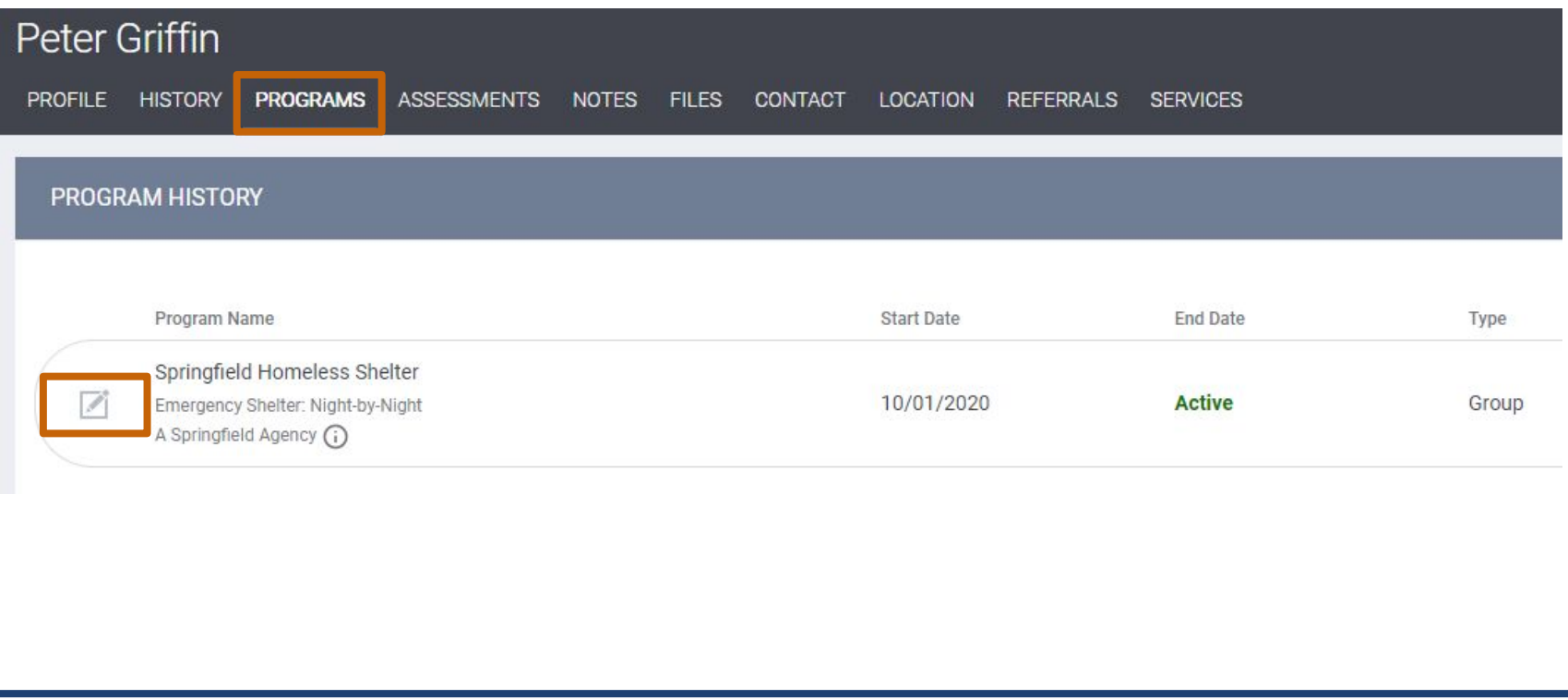

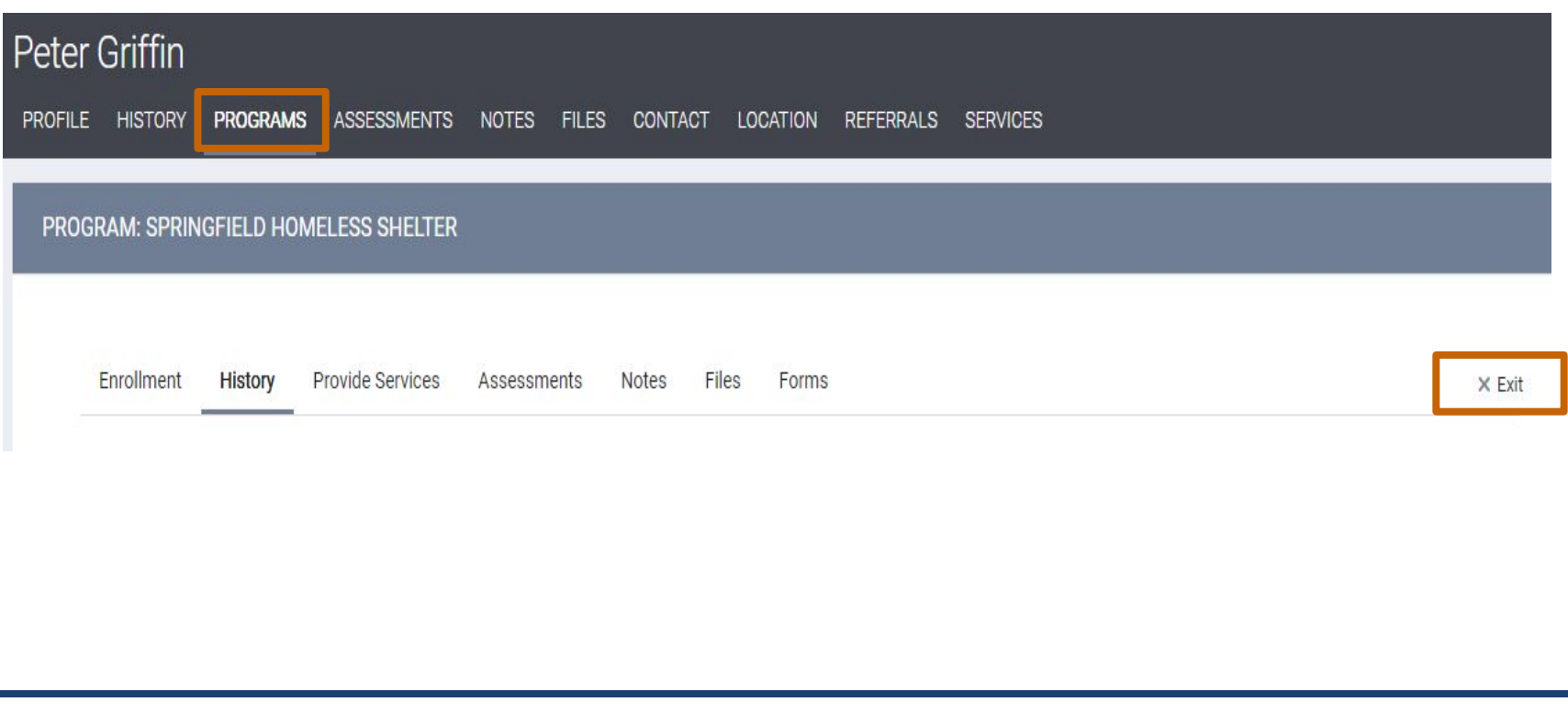

 $^{\circledR}$ 

SELECT CLIENTS TO EXIT FROM PROGRAM

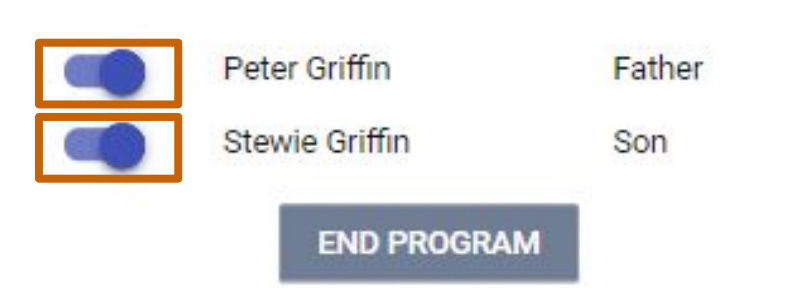

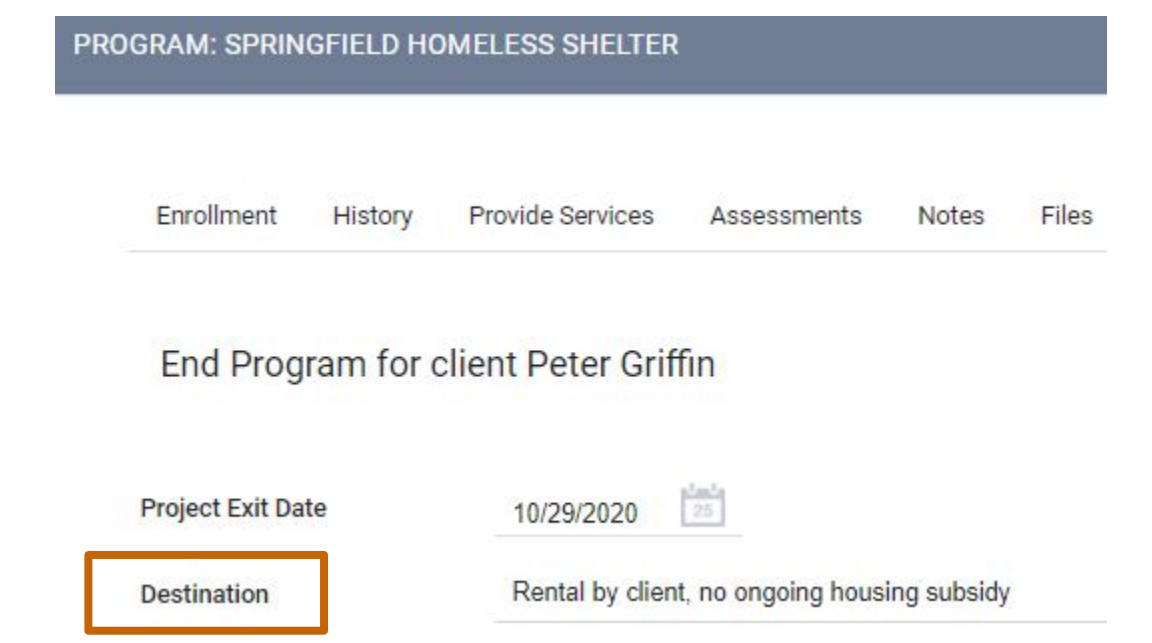

\*\*\* Destinations should match the housing situation the client will be staying in on the night they leave your project.

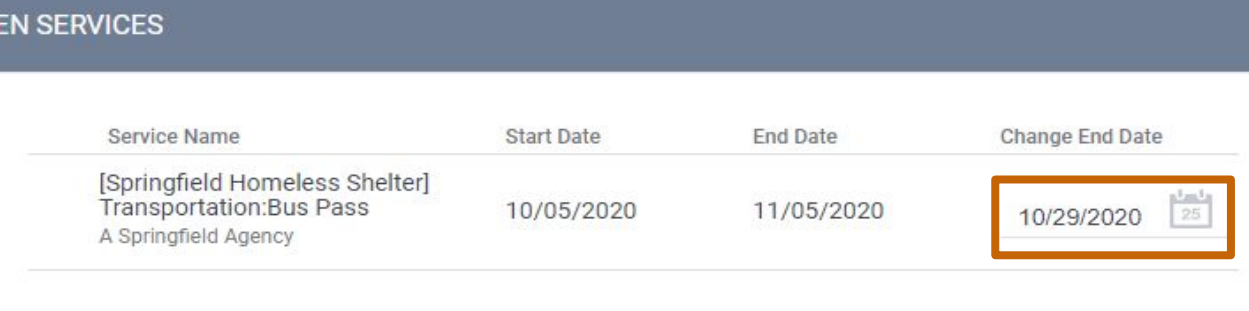

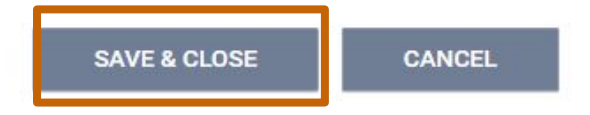

OPI

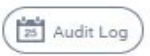

# **HMIS Reports**

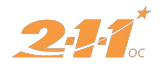

#### **HMIS Reports** Linda Ly, E. A Springfield Agency  $\sim$  $\Omega$  SEARCH  $\equiv$  CASELOAD PD. <u>{ි</u> E Ε **MANAGE SETUP MANAGE** REPORTS CALENDAR LE) **TIME** Manage **ATTENDANCE MERGE DATA IMPORT OUTREACH** Son **OLEWIE OTHER** h.

On **Launchpad**, click on **Reports** to access a list of HMIS Reports

#### **HMIS Reports**

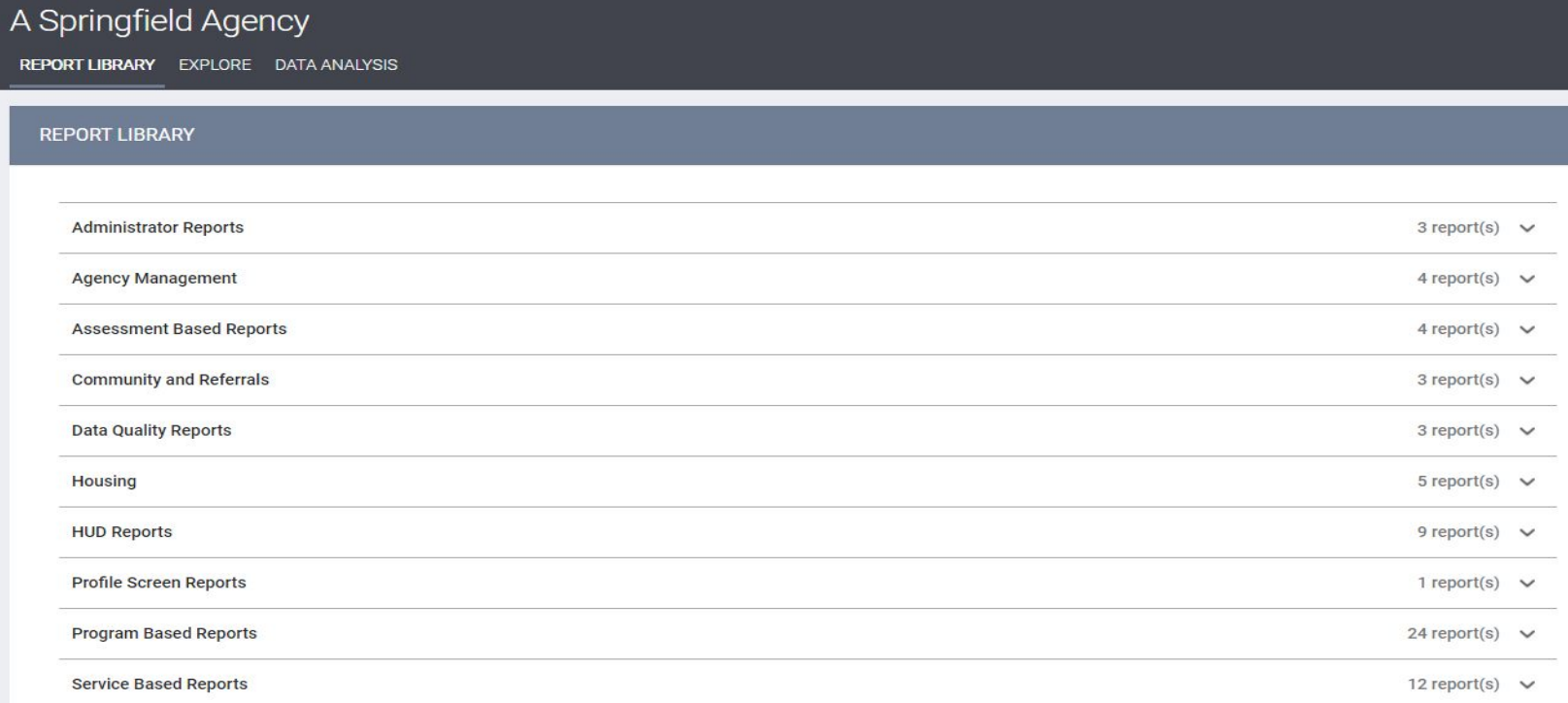

#### **HMIS Reports Tabs**

**Report Library**: This contains "**canned reports**" these are reports that are made so you will only need to adjust a few filters such as Date Range, Program Name, etc.

**Explore**: You will have the chance to play with Looker and create **custom reports**.

Data analysis: This is a library of reports that will contain any **custom reports** we have created **specifically for your agency**.

#### **HMIS Reports**

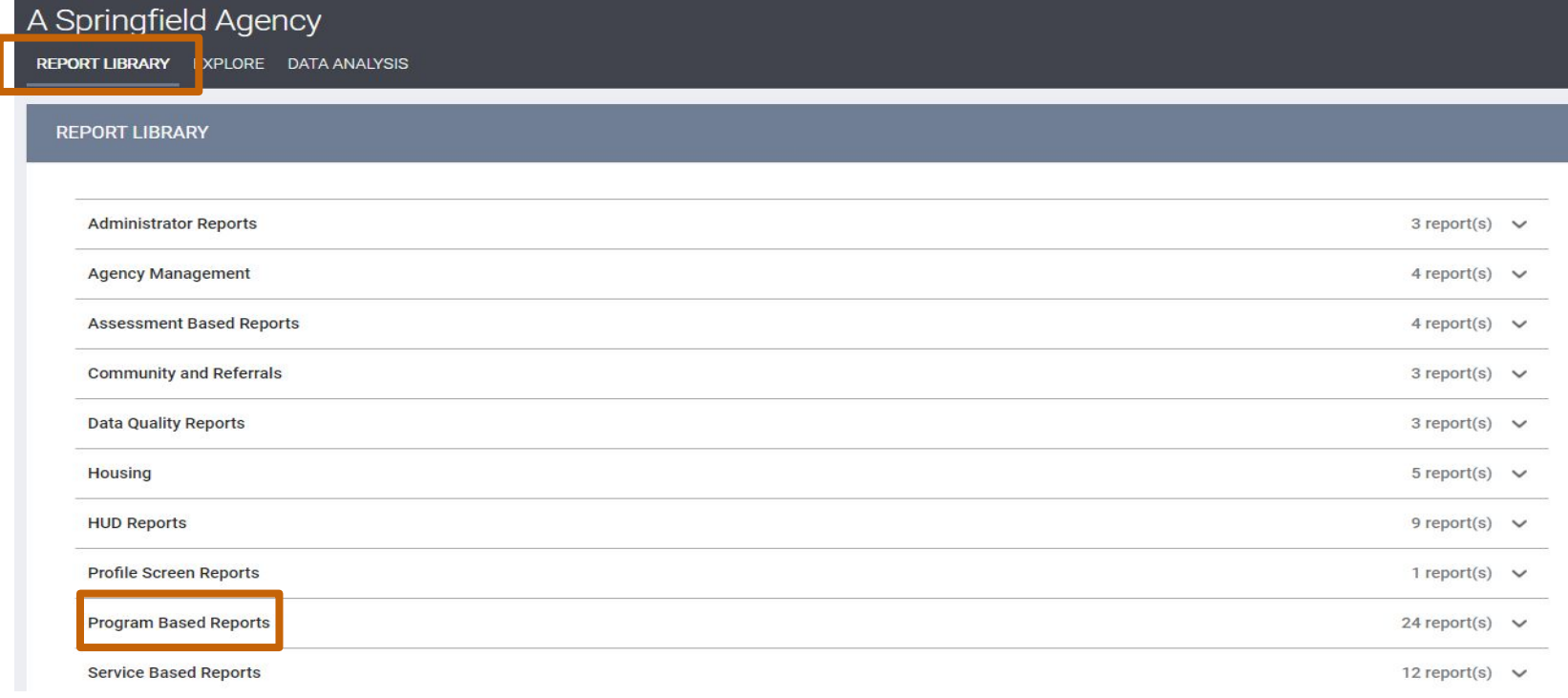

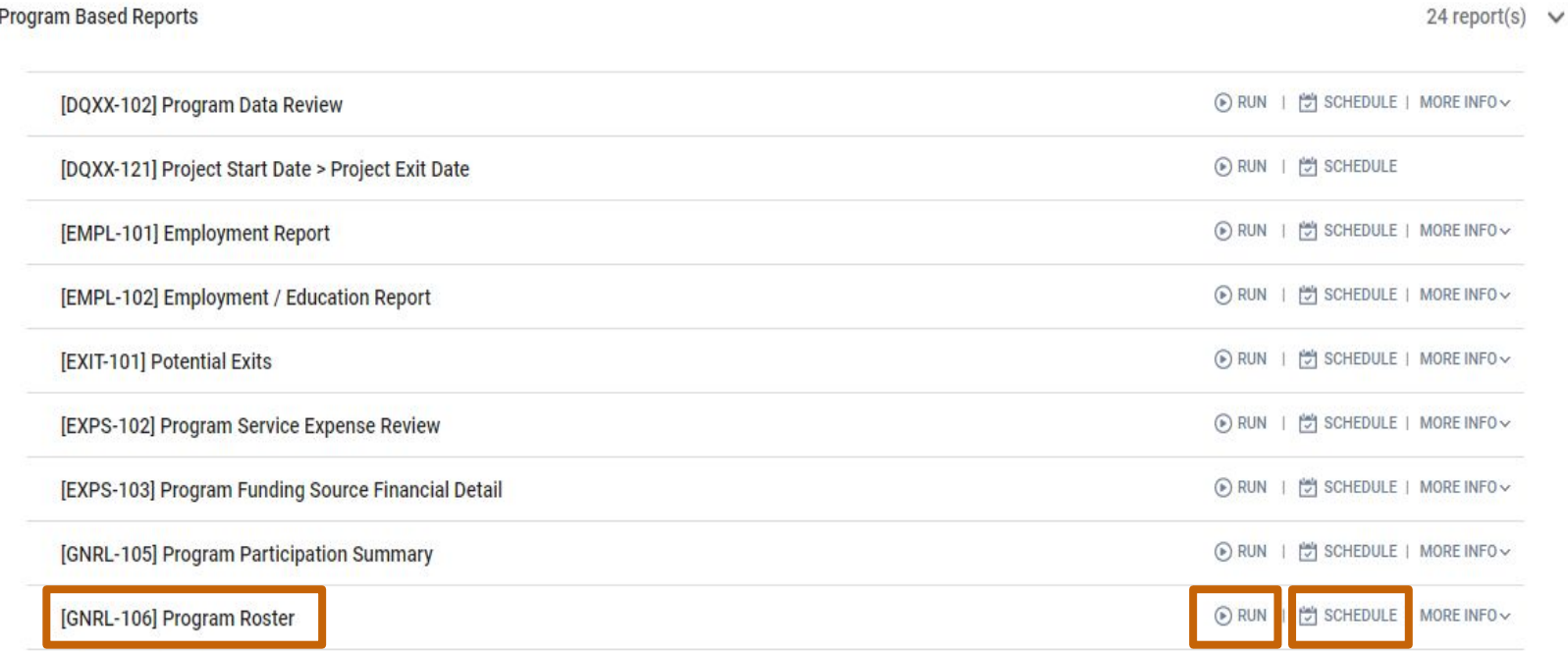

Program Based Reports > [GNRL-106] Program Roster

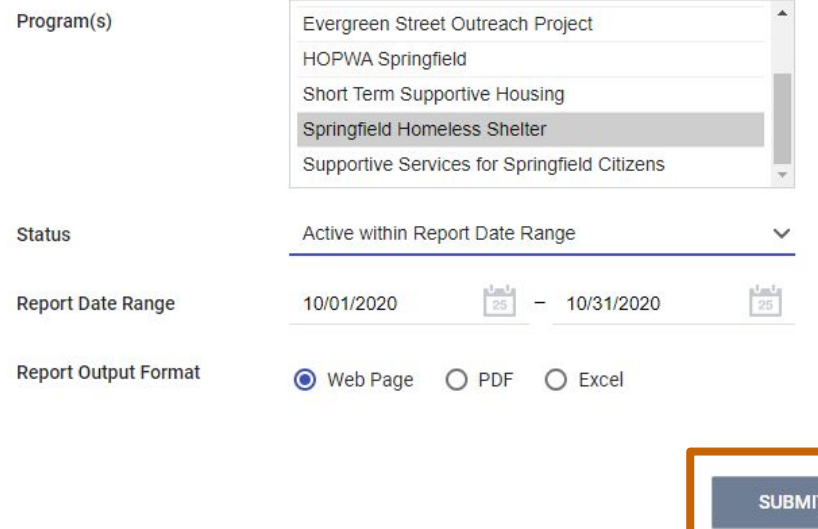

- Program: **Springfield Homeless Shelter**
- Status: **Active within Report Date Range**
- Report Date Range: **Range** in which **Data is generated**
- Web Page: **interactive**, taken to client record
- PDF: Official **reports**, grants, **records**
- Excel: **Organize** and **manipulate**  data

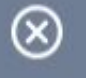

REPORT QUEUE MANAGER.

Your report has been added to the Queue. Please check the Queue Manager in the top right of your screen to review processing status. **REPORT IS READY.** 

∞

Report "[GNRL-106] Program Roster" is completed.

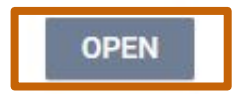

**Program Roster Report** 

A Springfield Agency

Active within [10/01/2020 - 10/31/2020]

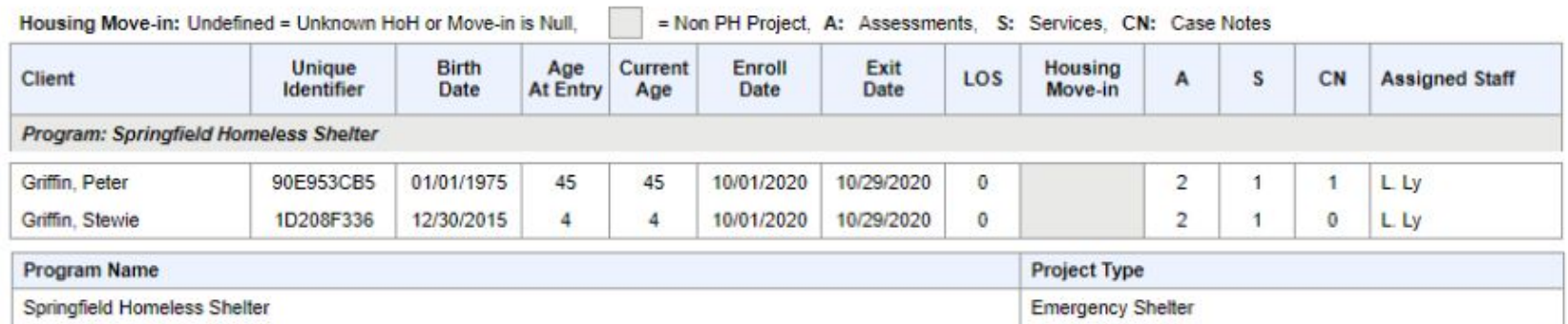

 $111$ 

#### **HMIS Part 2 Training Task List**

On **October 7th**, we implemented the **[HMIS Part 2 Training](http://ochmis.org/wp-content/uploads/2020/10/OC-HMIS-Part-2-Training-Skills-Test-9-29-20.pdf)  [Task](http://ochmis.org/wp-content/uploads/2020/10/OC-HMIS-Part-2-Training-Skills-Test-9-29-20.pdf) List** for HMIS users to complete as part of the new re-certification process. Please use this [link](http://ochmis.org/wp-content/uploads/2020/10/OC-HMIS-Part-2-Training-Skills-Test-9-29-20.pdf) to access the task list and search "skills test" on our OC HMIS Knowledge Base.

The Task List will test your skills on everything that we covered today in the our Part 2 Training. Once this has been completed, please submit a [HMIS Account Update & Testing Form](https://www.cognitoforms.com/_211OC/HMISAccountUpdateTestingForm) to reflect your results of the **HMIS Part 2 Training Task List**.

# **Thank you!**

If you have general questions please let us know in the chat box, or check out our Knowledge Base for articles! If you have questions specific to your agency please submit a ticket to the HMIS Help Desk.

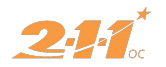